**Xd wai** 

# **Electone** EL-400

**OWNER'S MANUAL** BEDIENUNGSANLEITUNG **MODE D'EMPLOI MANUAL DE INSTRUCCIONES** 

**& YAMAHA** 

# **SPECIAL MESSAGE SECTION**

**PRODUCT SAFETY MARKINGS:** Yamaha electronic products may have either labels similar to the graphics shown below or molded / stamped facsimiles of these graphics on the enclosure. The explanation of these graphics appears on this page.

Please observe all cautions indicated on this page and those indicated in the safety instruction section.

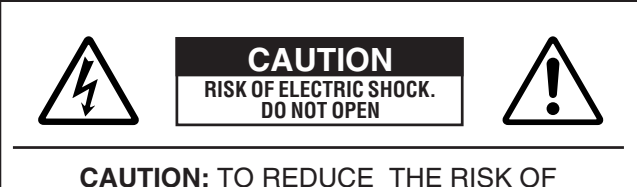

ELECTRIC SHOCK, DO NOT REMOVE COVER (OR BACK). NO USER-SERVICEABLE PARTS INSIDE. REFER SERVICING TO QUALIFIED SERVICE PERSONNEL.

See the name plate for graphic symbol markings.

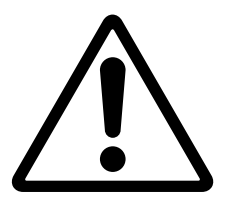

The exclamation point within the equilateral triangle is intended to alert the user to the present of important operating and maintenance (servicing) instructions in the literature accompanying the product.

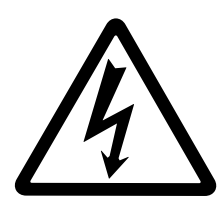

The lightning flash with arrowhead symbol within the equilateral triangle is intended to alert the user to the presence of uninsulated "dangerous voltage" within the product's enclosure that may be of sufficient magnitude to constitute a risk of electrical shock.

**IMPORTANT NOTICE:** All Yamaha electronic products are tested and approved by an independent safety testing laboratory in order that you may be sure that when it is properly installed and used in its normal and customary manner, all foreseeable risks have been eliminated. DO NOT modify this unit or commission others to do so unless specifically authorized by Yamaha.

Product performance and/or safety standards may be diminished. Claims filed under the expressed warranty may be denied if the unit is/has been modified. Implied warranties may also be affected.

**SPECIFICATIONS SUBJECT TO CHANGE:** The

information contained in this manual is believed to be correct at the time of printing. However, Yamaha reserves the right to change or modify any of the specifications without notice or obligation to update existing units.

**ENVIRONMENTAL ISSUES:** Yamaha strives to produce products that are both user safe and environmentally friendly.

We sincerely believe that our products and the production methods used to produce them, meet these goals. In keeping with both the letter and the spirit of the law, we want you to be aware of the following:

**BATTERY NOTICE:** This product MAY contain a small nonrechargeable battery which (if applicable) is soldered in place. The average life span of this type of battery is approximately five years. When replacement becomes necessary, contact a qualified service representative to perform the replacement.

**WARNING:** Do not attempt to recharge, disassemble, or incinerate this type of battery. Keep all batteries away from children. Dispose of used batteries promptly and as regulated by applicable laws. Note: In some areas, the servicer is required by law to return the defective parts. However, you do have the option of having the servicer dispose of these parts for you.

**DISPOSAL NOTICE:** Should this product become damaged beyond repair, or for some reason its useful life is considered to be at an end, please observe all local, state, and federal regulations that relate to the disposal of products that contain lead, batteries, plastics, etc.

**NOTICE:** Service charges incurred due to lack of knowledge relating to how a function or effect works (when the unit is operating as designed) are not covered by the manufacture's warranty, and are therefore the owner's responsibility.

Please study this manual carefully and consult your dealer before requesting service.

**NAME PLATE LOCATION:** The graphic below indicates the location of the name plate. The model number, serial number, power requirements, etc., are located on this plate. You should record the model number, serial number, and the date of purchase in the spaces provided below and retain this manual as a permanent record of your purchase.

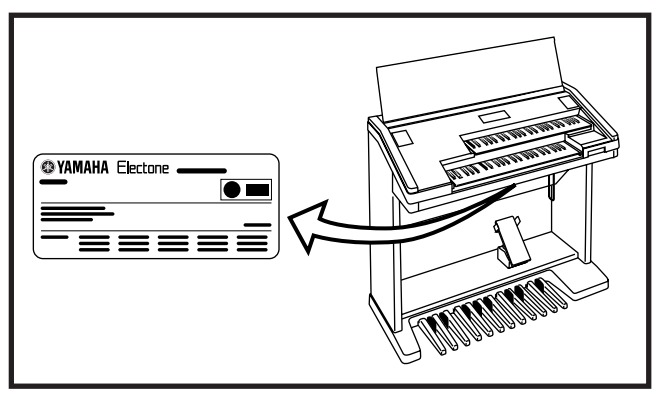

Model

Serial No.

Purchase Date

# **PRECAUTIONS D'USAGE**

### **PRIERE DE LIRE ATTENTIVEMENT AVANT DE PROCEDER A TOUTE MANIPULATION**

\* Ranger soigneusement ce livret de mises en gardes pour pouvoir le consulter dans la suite.

### **ATTENTION**

**Toujours observer les précautions élémentaires énumérées ci-après pour éviter de graves blessures, voire la mort, causées par l'électrocution, les courts-circuits, dégâts, incendie et autres accidents. La liste des précautions données ci-dessous n'est pas exhaustive.**

- Ne pas ouvrir l'instrument, ni tenter d'en démonter les éléments internes, ou de les modifier de quelque façon que ce soit. Aucun des éléments internes de l'instrument ne prévoit d'intervention de l'utilisateur. Si l'instrument donne des signes de mauvais fonctionnement, le mettre imédiatement hors tension et le donner à réviser au technicien Yamaha.
- Eviter de laisser l'instrument sous la pluie, de l'utiliser près de l'eau, dans l'humidité ou lorsqu'il est mouillé. Ne pas y déposer des récipients contenant des liquides qui risquent de s'épancher dans ses ouvertures.
- Si le cordon d'alimentation s'effiloche ou est endommagé ou si l'on constate une brusque perte de son en cours d'interprétation, ou encore si l'on décèle une odeur insolite, voire de la fumée, couper immédiatement l'interrupteur

principal, retirer la fiche de la prise et donner l'instrument à réviser par un .<br>technicien Yamaha.

- Utiliser seulement la tension requise par l'instrument. Celle-ci est imprimée sur la plaque du constructeur de l'instrument.
- Toujours retirer la fiche de la prise du secteur avant de procéder au nettoyage de l'instrument. Ne jamais toucher une prise électrique avec les mains mouillées.
- Vérifier périodiquement et nettoyer la prise électrique d'alimentation.
- Ne pas déposer d'articles allumés, tels que des bougies, sur l'appareil. Ceux-ci pourraient tomber et provoquer un incendie.

# **PRECAUTION**

**Toujours observer les précautions élémentaires ci-dessous pour éviter à soi-même et à son entourage des blessures corporelles, de détériorer l'instrument ou le matériel avoisinant. La liste de ces précautions n'est pas exhaustive.**

- Ne pas laisser le cordon d'alimentation à proximité des sources de chaleur, telles que radiateurs et appareils chauffants. Eviter de tordre et plier excessivement le cordon, ou de l'endommager de façon générale, également de placer dessus des objets pesants, ou de le laisser traîner là où l'on marchera dessus ou se prendra le pied dedans; ne pas y déposer d'autres câbles enroulés.
- Toujours saisir la elle-même, et non le câble, pour retirer la fiche de l'instrument ou de la prise d'alimentation. Tirer directement sur le câble est commode mais finit par l'endommager.
- Ne pas utiliser de connecteur multiple pour brancher l'instrument sur une prise électrique du secteur. Cela risque d'affecter la qualité du son, ou éventuellement de faire chauffer la prise.
- Retirer la fiche de la prise secteur lorsqu'on n'utilisera pas l'instrument pendant un certain temps, ou pendant les orages.
- Avant de raccorder l'instrument à d'autres éléments électroniques, mettre ces derniers hors tension. Et avant de mettre sous/hors tension tous les éléments, toujours ramener le volume au minimum. En outre, veillez à régler le volume de tous les composants au minimum et à augmenter progressivement le volume sonore des instruments pour définir le niveau d'écoute désiré.
- Ne pas abandonner l'instrument dans un milieu trop poussiéreux, ou un local soumis à des vibrations. Eviter également les froids et chaleurs extrêmes (exposition directe au soleil, près d'un chauffage, ou dans une voiture à midi) qui risquent de déformer le panneau ou d'endommager les éléments internes.
- Ne pas utiliser l'instrument à proximité d'autres appareils électriques tels que télévisions, radios ou haut-parleurs, ce qui risque de provoquer des interférences qui dégraderont le bon fonctionnement des autres appareils.
- Ne pas installer l'instrument dans une position instable où il risquerait de se renverser.
- Débrancher tous les câbles connectés avant de déplacer l'instrument.
- Utiliser un linge doux et sec pour le nettoyage de l'instrument. Ne jamais utiliser de diluants de peinture, dissolvants, produits de nettoyage, ou tampons nettoyeurs à imprégnations chimiques. Ne pas déposer non plus d'objets de plastique, de vinyle, ou de caoutchouc sur l'instrument, ce qui risque de décolorer le panneau ou le clavier.
- Ne pas s'appuyer sur l'instrument, ni y déposer des objets pesants. Ne pas manipuler trop brutalement les boutons, commutateurs et connecteurs.
- Veiller à ne pas se pincer les doigts dans le couvercle du clavier; ne pas glisser le doigt ou la main dans l'interstice du couvercle de clavier.
- Ne jamais glisser, ou laisser choir une feuille de papier, ou un quelconque objet métallique dans les fentes du couvercle de clavier. Si cela arrivait, couper immédiatement l'alimentation, retirer la fiche de la prise secteur et faire examiner l'instrument par un technicien Yamaha.
- Ne pas disposer l'instrument contre un mur (laisser au moins 3 cm/1 pouce de jeu entre le mur et l'instrument) faute de quoi, l'air ne circulera pas librement, ce qui risque de faire chauffer l'instrument.
- Ne pas jouer trop longtemps sur l'instrument à des volumes trop élevés, ce qui risque d'endommager durablement l'ouïe. Si l'on constate une baisse de l'acuité auditive ou des sifflements d'oreille, consulter un médecin sans tarder.

#### ■ **USAGE DU TABOURET**

- Ne pas jouer avec le tabouret, ni s'y mettre debout. Ne pas l'utiliser comme outil ou comme escabeau, ou pour toute autre destination autre que celle prévue. Des accidents et des blessures pourraient en résulter.
- Ce tabouret est conçu pour recevoir une seule personne à la fois; accidents et blessures peuvent résulter d'une non observation de ce principe.
- Après un usage prolong les vis du tabouret peuvent se desserrer. Resserrer périodiquement avec l'outil fourni.

#### ■ **SAUVEGARDE DES DONNÉES UTILISATEUR**

• Prenez l'habitude de sauvegarder fréquemment les données sur une disquette pour éviter la perte définitive de données précieuses en cas de panne ou d'erreur de manipulation.

Yamaha n'est pas responsable des détériorations causées par une utilisation impropre de l'instrument, ou par des modifications apportées par l'utilisateur, pas plus qu'il ne peut couvrir les données perdues ou détruites.

Toujours laisser l'appareil hors tension lorsqu'il est inutilisé.

233

# **Félicitations !**

Vous êtes l'heureux propriétaire d'un orgue électronique Electone EL-400.

Le Yamaha EL-400 Electone combine la technologie AWM de génération de son la plus avancée

aux dernières nouveautés de l'électronique et des fonctionnalités numériques pour vous procurer

une qualité de son étonnante et un plaisir musical maximal.

Pour tirer le meilleur parti de l'Electone et de son potentiel étendu de performance, nous vous

invitons à lire attentivement ce mode d'emploi tout en essayant les diverses fonctions décrites.

Conservez ce manuel en lieu sûr pour vous y reporter ultérieurement.

### **Articles inclus**

Mode d'emploi Partition Disquette de 3,5 pouces Disquette FUN TO PLAY ELECTONE

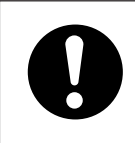

Une mise hors tension de l'Electone efface tous les réglages que vous avez effectués à partir de la console. Lors de la mise sous tension de l'Electone, l'option Basic Registration 1 (Registration de base) est sélectionnée automatiquement.

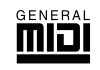

La norme GM (General MIDI System Niveau 1) constitue un ajout à la norme MIDI garantissant que les données musicales compatibles GM peuvent être lues correctement par n'importe quel générateur de son compatible GM, quel que soit le fabricant. Le logo GM est apposé sur tous les produits matériels et logiciels qui prennent en charge la norme General MIDI.

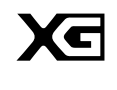

XG est un nouveau format MIDI créé par Yamaha qui améliore et développe considérablement la norme General MIDI en offrant une plus grande variété de voix de qualité supérieure et un meilleur maniement des effets, – tout en restant parfaitement compatible avec le format GM.

- Les afficheurs et les illustrations représentés dans ce mode d'emploi sont donnés à titre indicatif. Ils peuvent être différents de ceux de votre instrument.
- Toute copie de données musicales commercialisées est formellement interdite, sauf pour usage personnel.
- Les noms de firmes et de produits apparaissant dans ce mode d'emploi sont les marques commerciales ou déposées de leurs détenteurs respectifs.

# Table des matières

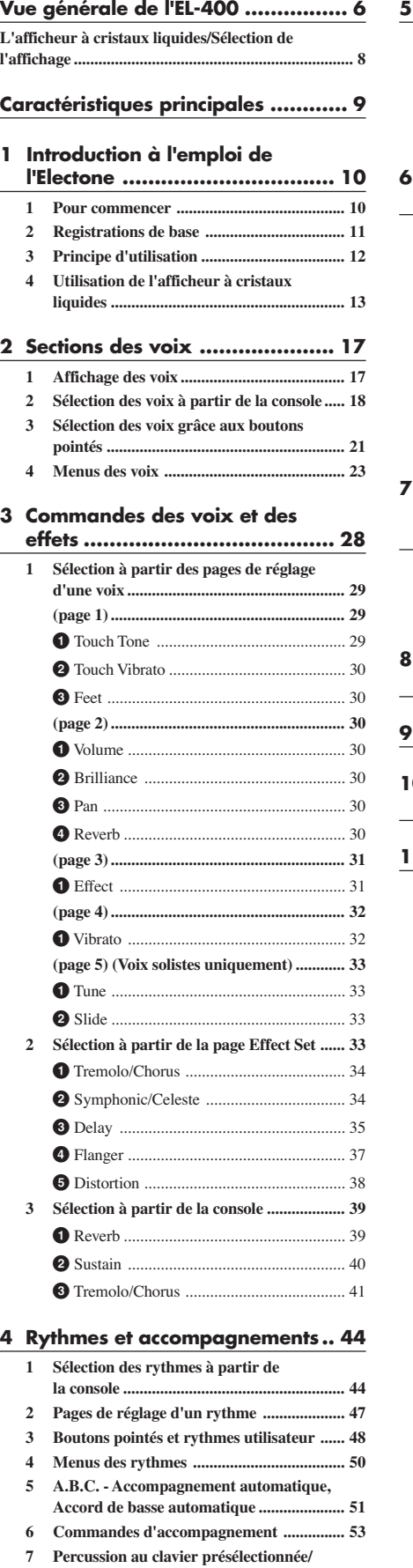

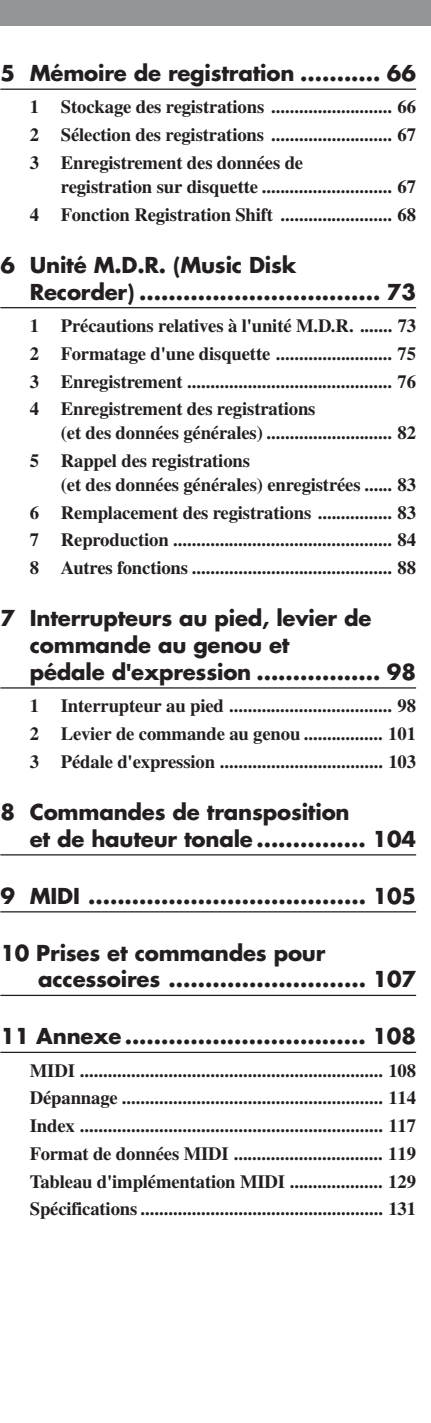

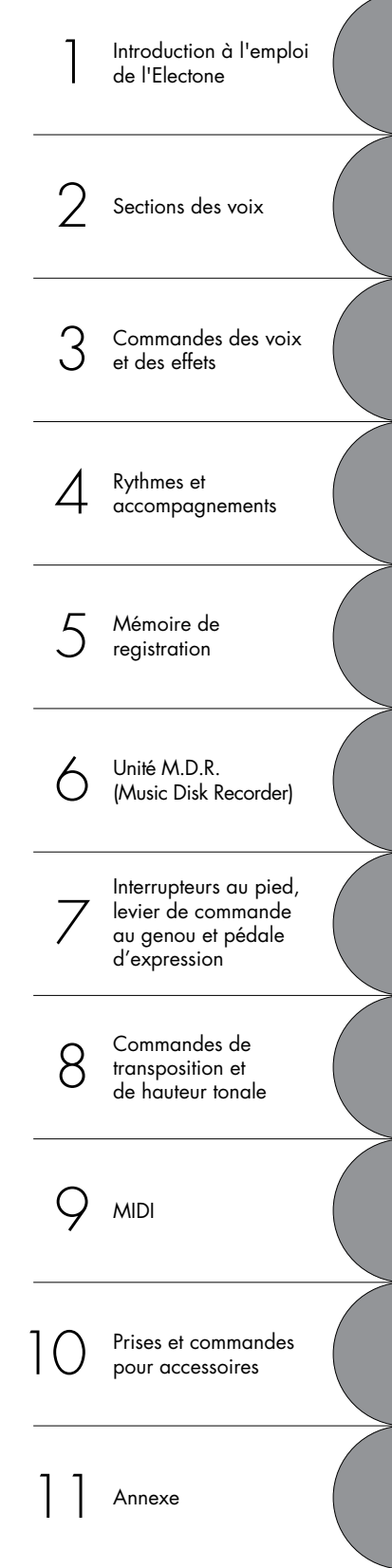

L'index de la page 117 peut vous aider à trouver les fonctions et les termes.

**utilisateur ..................................................... 55 8 Melody On Chord (M.O.C.) ....................... 63**

# Vue générale de l'instrument

# **Vue générale de l'EL-400**

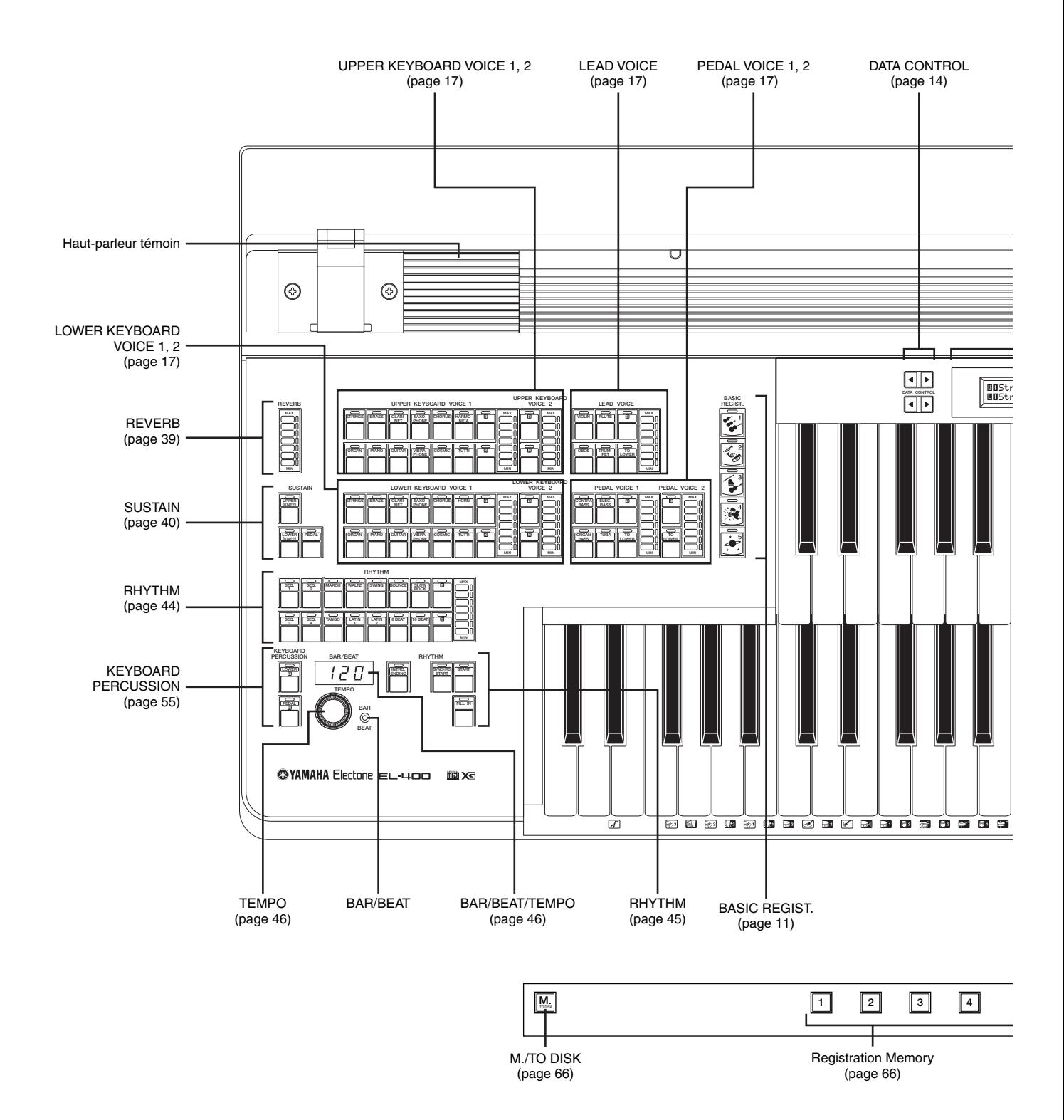

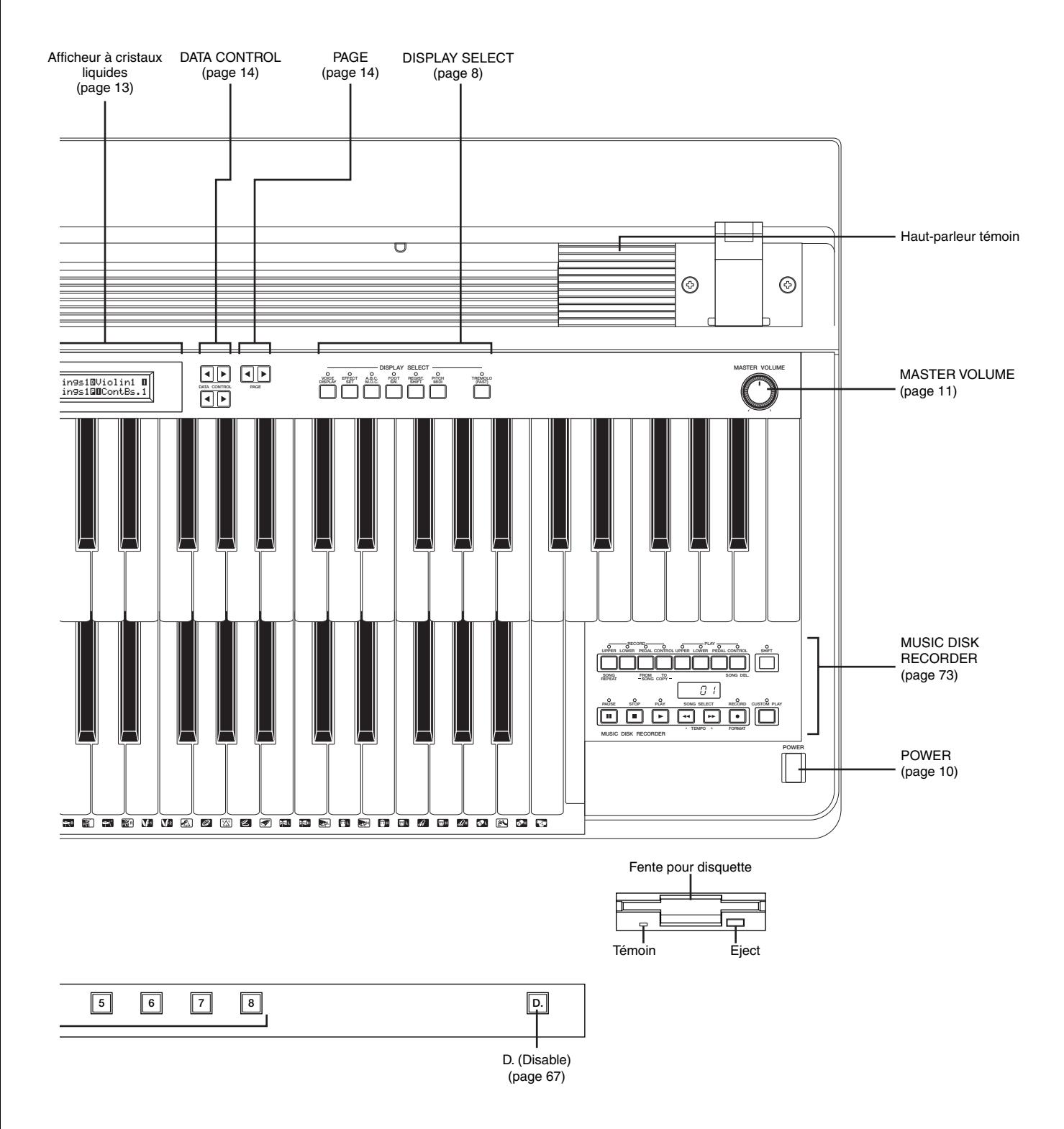

# **L'afficheur à cristaux liquides/Sélection de l'affichage**

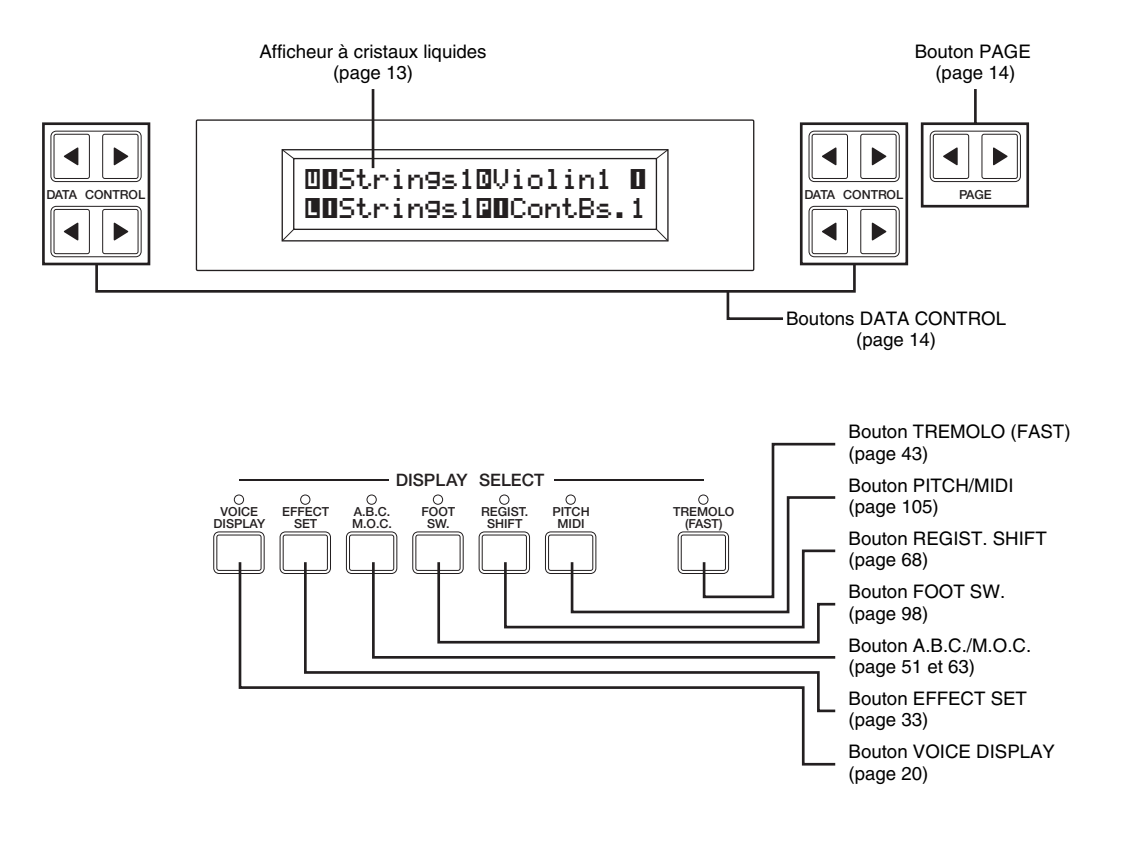

## **Autres**

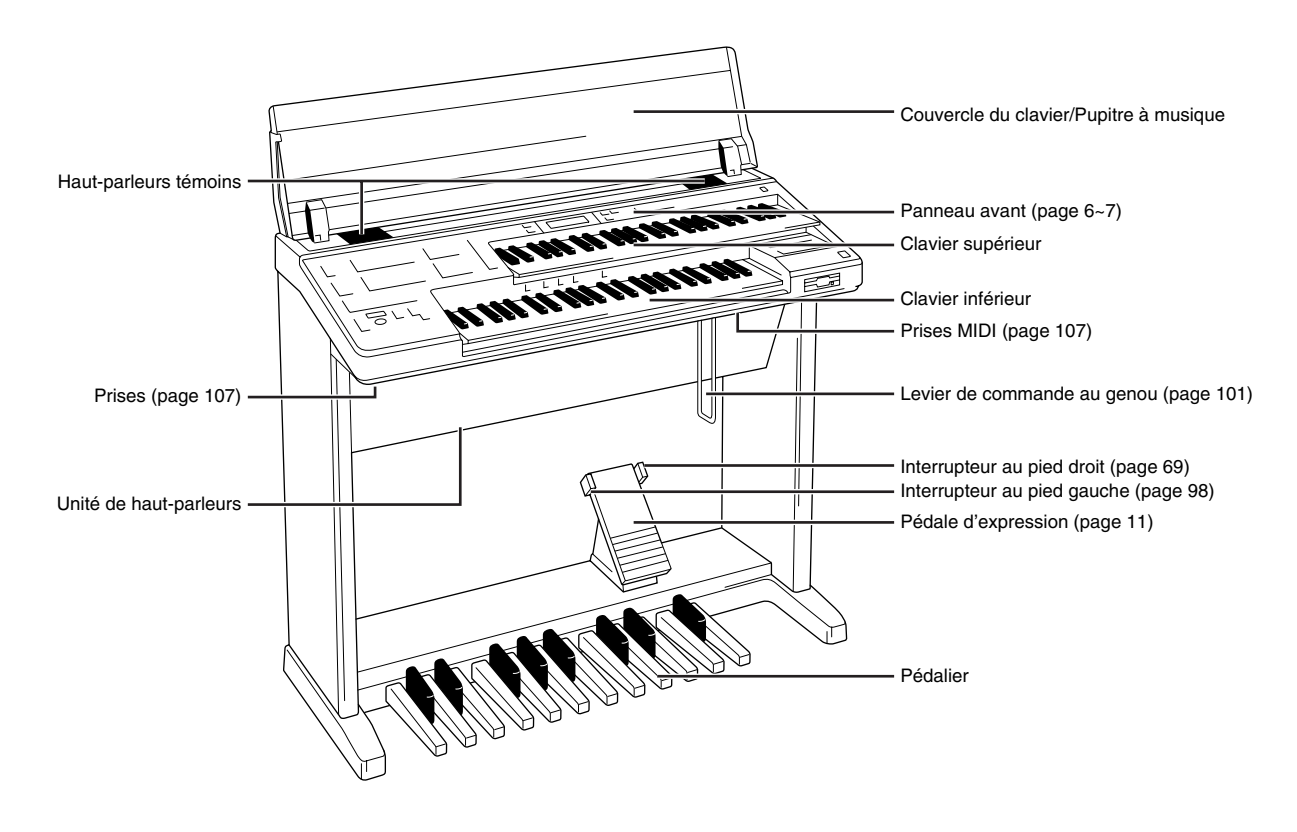

# Caractéristiques principales

### **1 Des sonorités d'un réalisme étonnant**

Les nouvelles technologies AWM (Advanced Wave Memory) et FM (Frequency Modulation) utilisées pour la génération des sons associées à une réponse au toucher remarquablement authentique font de l'Electone un instrument de musique très expressif. Il vous offre un total de 173 voix AWM/FM commandées par la fonction de réponse au toucher.

### **2 Une large variété d'effets de haute qualité**

Les voix de l'Electone peuvent également être enrichies d'une large gamme d'effets numériques de haute qualité : Tremolo, Reverb, Flanger, Delay et Distortion. Le balayage panoramique stéréo est indépendant de l'activation des effets. (Voir page 33).

### **3 Des motifs rythmiques et dynamiques et des sons de percussions programmables**

l'Electone ne comporte pas moins de 66 rythmes couvrant tous les styles de musique et composés par des musiciens professionnels à partir d'authentiques sons de batterie ou d'instruments de percussions. (Voir page 44). La fonction de percussions au clavier permet de jouer 120 sons de percussions différents, qui peuvent être affectés séparément à n'importe quelle touche. (Voir page 55).

### **4 Des fonctions de registrations très pratiques**

La fonction de registration de base permet de modifier instantanément les voix et les rythmes pour jouer tous les styles de musique. (Voir page 11).

La fonction de mémoire de registration permet également de configurer et d'enregistrer vos propres réglages Electone, et de les appeler pendant l'exécution d'un morceau. (Voir page 66).

### **5 Un lecteur-enregistreur sur disquette polyvalent**

L'Electone est pourvu d'un lecteur-enregistreur de musique sur disquette (unité M.D.R.) pour conserver une trace de vos registrations et vos interprétations. En outre, l'unité M.D.R. permet de copier un morceau d'une disquette à l'autre, de dupliquer une disquette et de jouer des données de morceaux XG disponible dans le commerce. (Voir page 73).

### **6 Un afficheur à cristaux liquides pour une utilisation systématique et intuitive de l'instrument**

L'affichage à cristaux liquides, systématique et intuitif, permet de comprendre aisément presque toutes les fonctions de l'Electone.

# Introduction à l'emploi de l'Electone

# **1 Pour commencer**

1 Branchez le cordon d'alimentation dans une prise électrique appropriée.

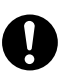

N'utilisez que la tension spécifiée pour l'Electone. L'alimentation requise est imprimée sur la plaque signalétique de l'instrument. Les produits Yamaha sont fabriqués en fonction de l'alimentation spécifique du pays dans lequel ils seront vendus. Si vous changez de pays, ou si vous avez des doutes concernant la tension du secteur, consultez un technicien qualifié.

2 Mettez l'Electone sous tension en appuyant sur l'interrupteur POWER.

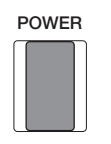

Lors de la mise sous tension de l'Electone, deux pages apparaissent successivement sur l'afficheur à cristaux liquides :

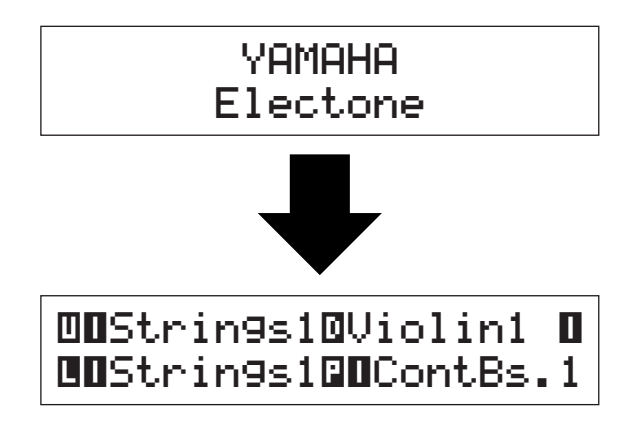

La dernière page, la page des voix, vous indique les réglages de voix actuellement sélectionnés pour chaque section de voix.

Lors de la mise sous tension de l'Electone, l'option Basic Registration 1 (Registration de base 1) est automatiquement sélectionnée.

Réglez la commande MASTER VOLUME.<br>La commande MASTER VOLUME contrôle<br>de l'instrument. La commande MASTER VOLUME contrôle le niveau de sortie général de l'instrument.

#### **MASTER VOLUME**

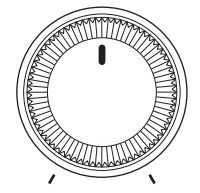

4 Appuyez sur la pédale d'expression.

Après avoir réglé la commande MASTER VOLUME sur un niveau adéquat, vous pouvez utiliser la pédale d'expression pour modifier le volume au cours d'une exécution.

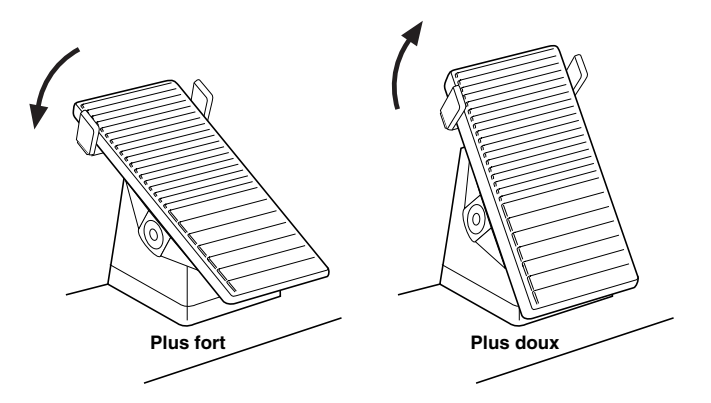

# **2 Registrations de base**

**La section Basic Registration comporte cinq registrations définies en usine. A chacune est associé un ensemble de voix distinctes, clavier supérieur, clavier inférieur et pédalier, de sorte que chacune est particulièrement bien adaptée à l'exécution d'un genre musical donné.**

#### **Pour sélectionner les registrations de bases :**

Appuyez sur les boutons BASIC REGIST. pour sélectionner les registrations de base. Lors de la mise sous tension, l'Electone sélectionne automatiquement la registrations de base numéro 1.

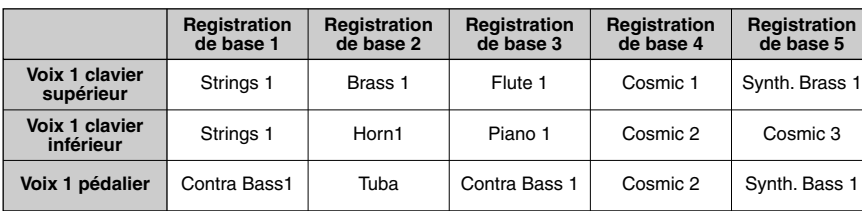

Si vous souhaitez conserver certains de ces réglages, procédez à leur sauvegarde grâce à la mémoire de registration avant d'éteindre l'instrument.

Cependant, vous avez aussi la possibilité de rétablir les réglages effectués à partir de la console avant la dernière mise hors tension de l'Electone. Pour

Pour en savoir plus, reportez-vous à la page 66.

les détails, voir page 72.

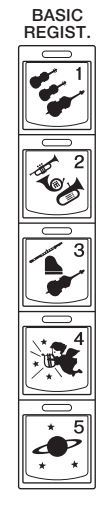

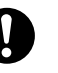

La mise hors tension de l'Electone efface tous les réglages que vous avez effectués au moyen des commandes de la console. Lors de la mise sous tension de l'Electone, la registration de base numéro 1 est automatiquement sélectionnée.

1

# **3 Principe d'utilisation**

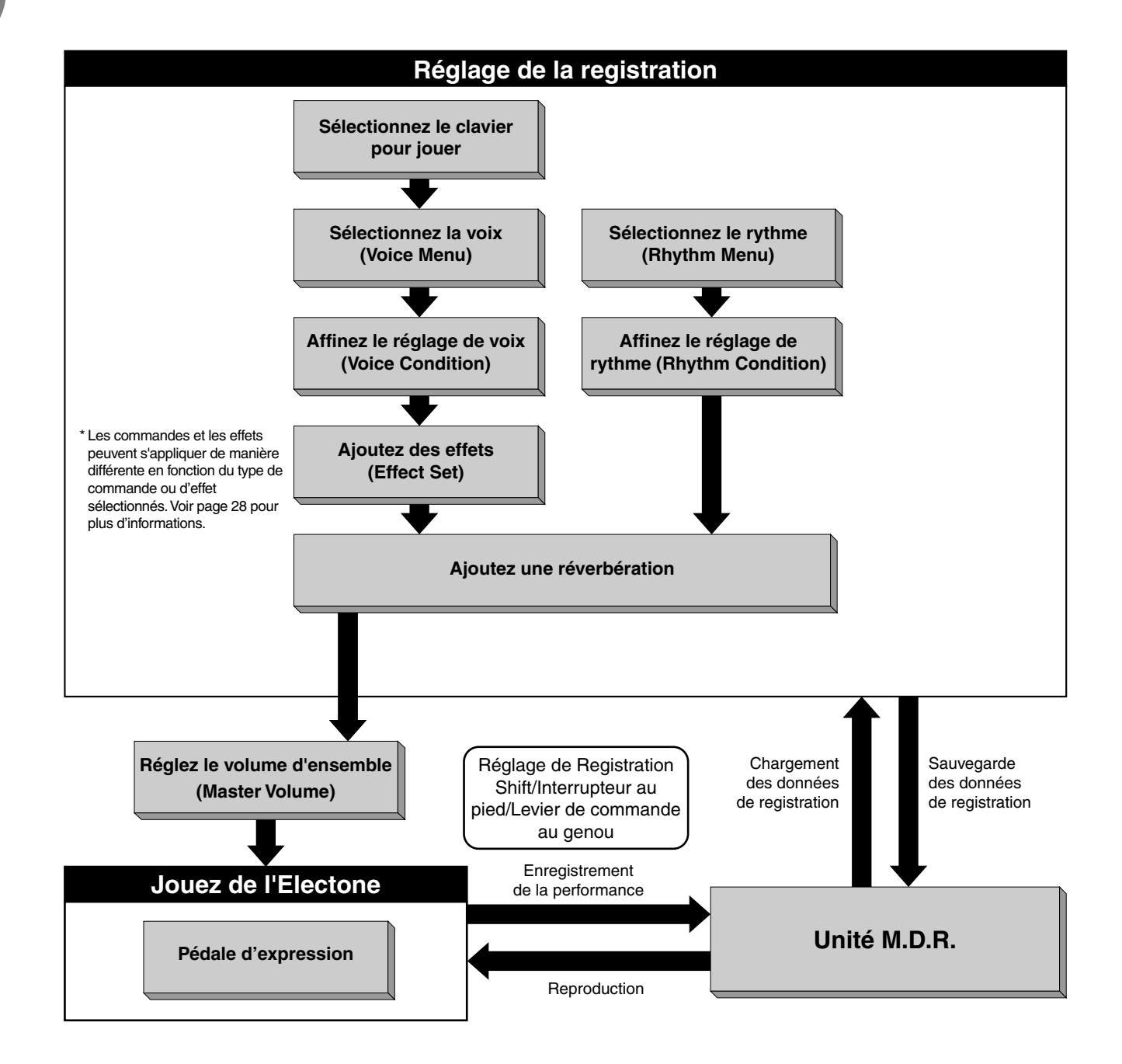

# 1 **<sup>4</sup> L'affichage à cristaux liquides**

**Cette section vous présente les commandes pratiques de l'affichage à cristaux liquides. Celui-ci vous permet de voir immédiatement les réglages en cours et vous fournit une représentation graphique facile à comprendre de tous les paramètres.**

#### **Sélection d'une voix/d'un rythme**

1 Appuyez sur le bouton de voix/rythme de votre choix sur la console (par exemple, le bouton STRINGS de la section Upper Keyboard Voice 1.

**UPPER KEYBOARD VOICE 2**

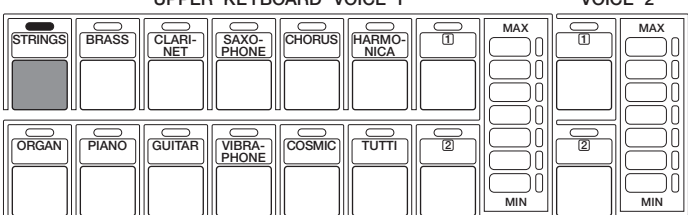

**UPPER KEYBOARD VOICE 1**

L'écran suivant apparaît, indiquant toutes les disponibilités de voix et de rythmes de la catégorie (dans ce cas, la catégorie Strings).

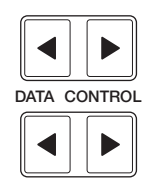

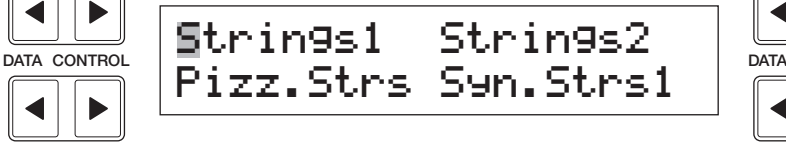

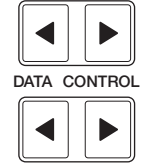

◀

 $\blacktriangleright$ 

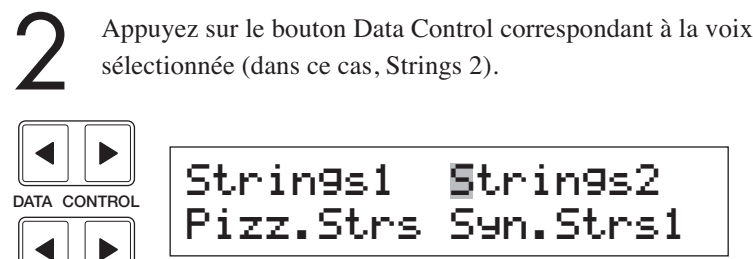

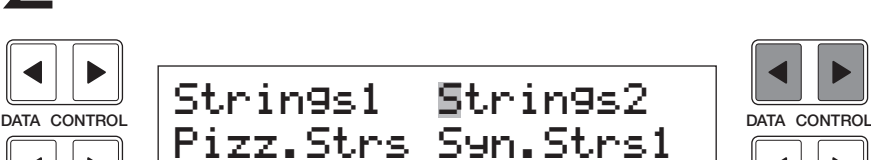

Le premier caractère de la voix choisie ou du rythme sélectionné clignote. Pour des informations supplémentaires concernant la liste du menu des voix, voir page 23.

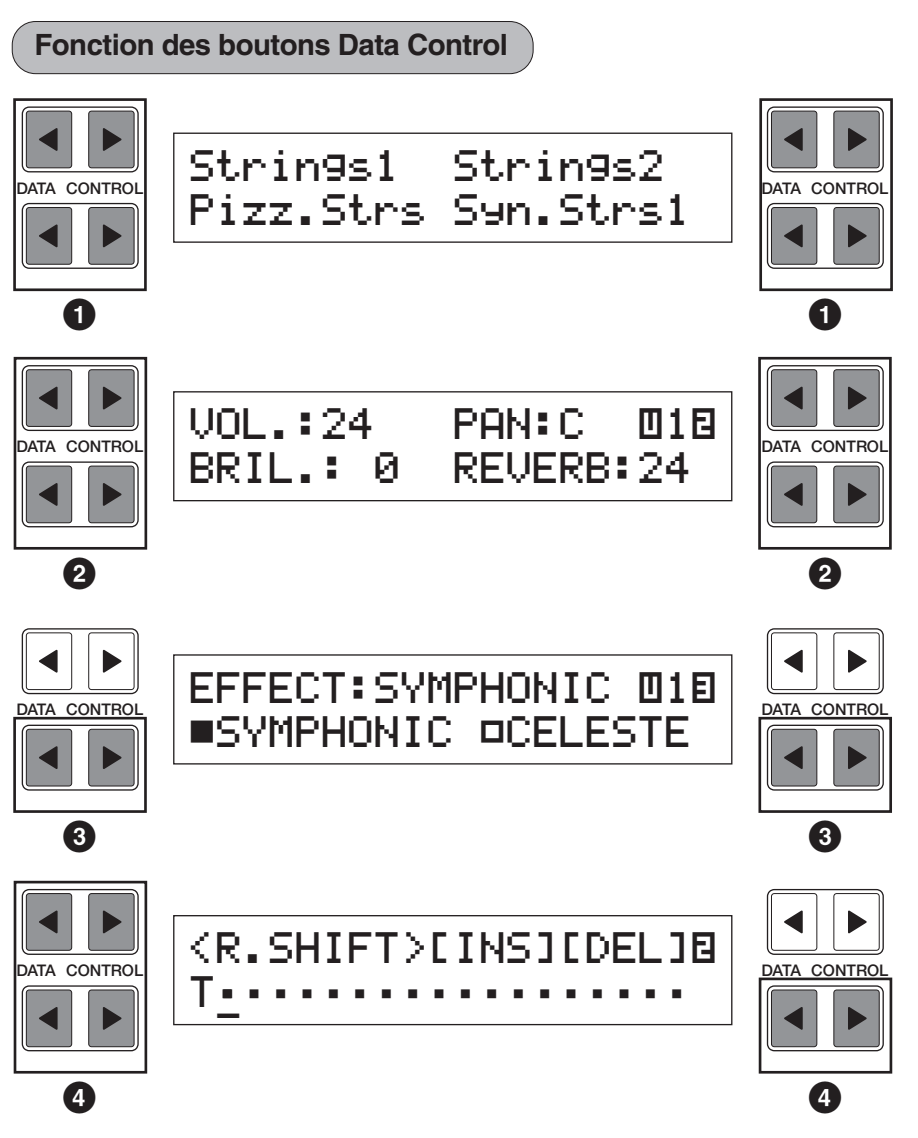

Les boutons Data Control permettent de sélectionner  $\bigcirc$  une voix, un rythme ou une fonction sur l'afficheur. Chaque couple de boutons correspondant à la section de l'écran directement au-dessus sert à augmenter/diminuer **2** la valeur ou choisir **3** un réglage/une fonction. Lorsque vous définissez un changement de registration, chaque pression sur les boutons déplace le curseur **4** vers la droite ou la gauche.

#### **Utilisation des boutons Page**

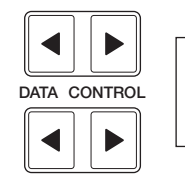

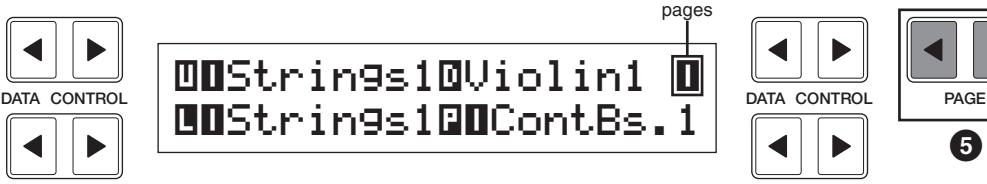

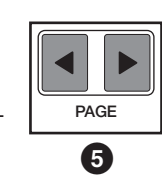

Ces boutons **5** servent à sélectionner les diverses « pages » de l'afficheur (lorsqu'il en comporte plusieurs), dont les noms apparaissent en haut, à droite de l'écran. Utilisez Page  $\Box$  pour passer à la page suivante, et Page  $\Box$  pour revenir à la page précédente.

#### **Résumé des opérations de l'afficheur**

Le graphique ci-dessous donne une vue d'ensemble des opérations de base de l'Electone.

### **1. Pour appeler l'afficheur à cristaux liquides**

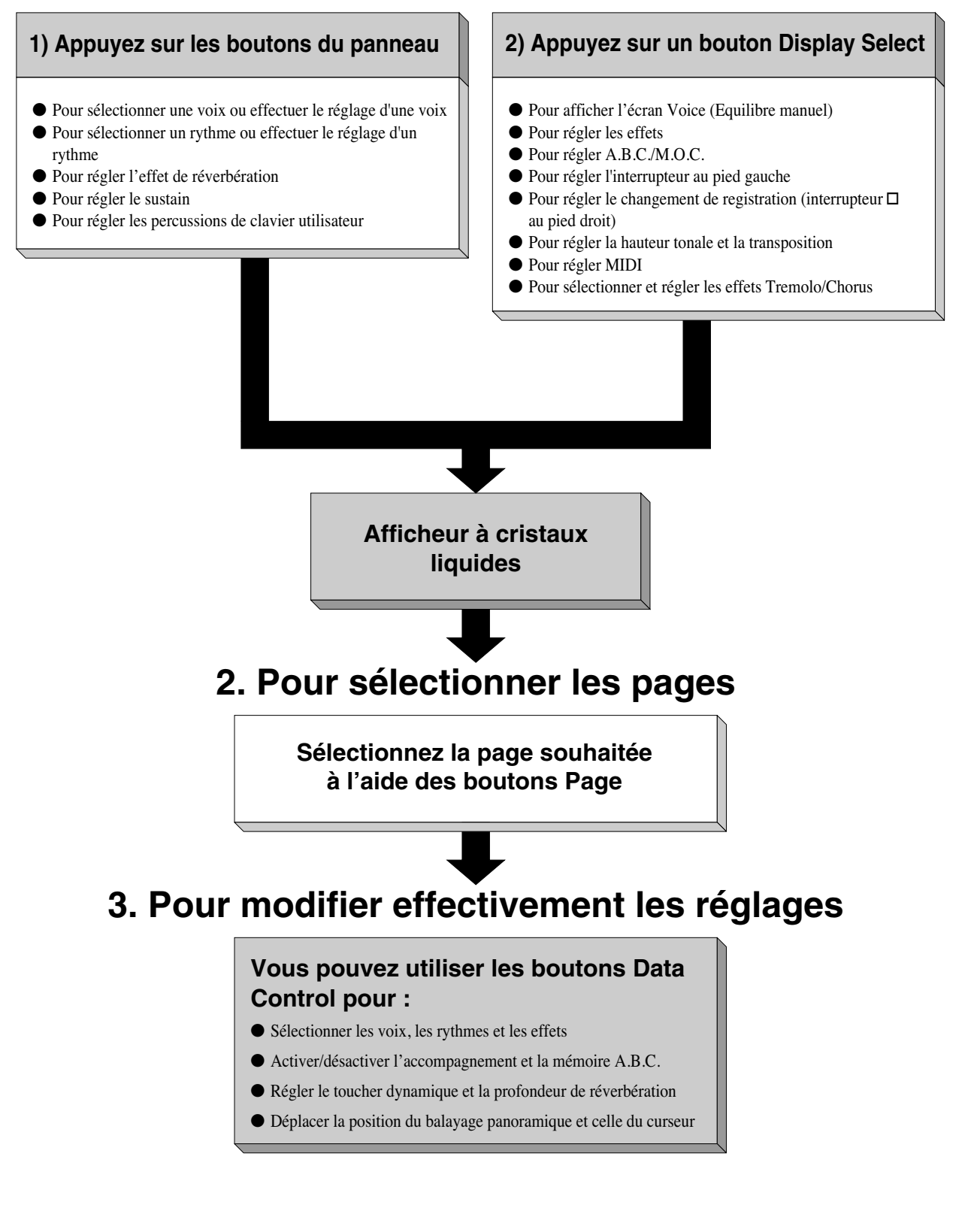

**1** Langue de l'afficheur<br>
L'affichage est disponible e L'affichage est disponible en anglais ou en japonais.

#### **Comment sélectionner la langue de votre choix :**

**1.** Appuyez sur le bouton VOICE DISPLAY de la section DISPLAY SELECT. La page 1 s'affiche.

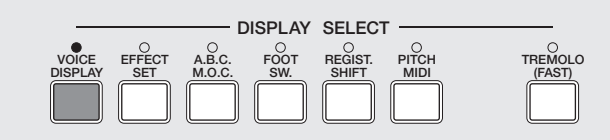

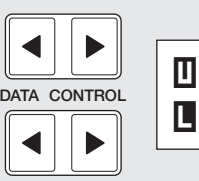

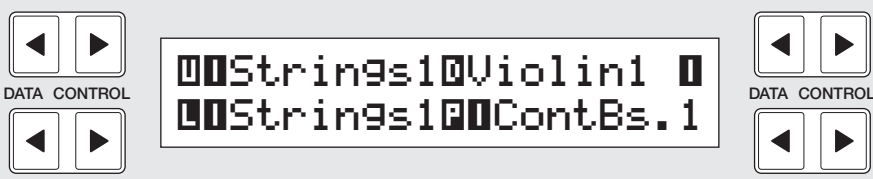

**2.** Appuyez sur le bouton PAGE pour sélectionner la page 3.

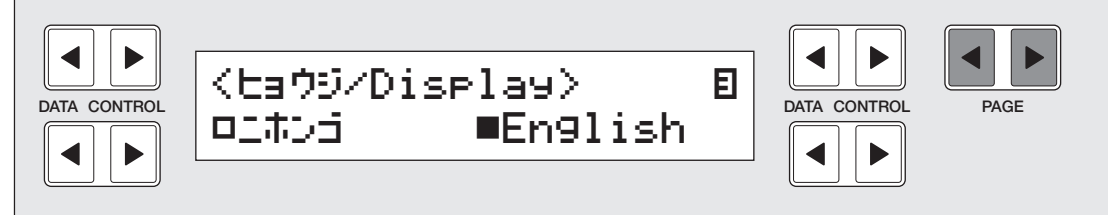

◀

**3.** Une pression sur chaque paire de boutons Page au bas de l'écran vous permet de sélectionner la langue souhaitée : les boutons de droite sont pour l'anglais, ceux de gauche pour le japonais.

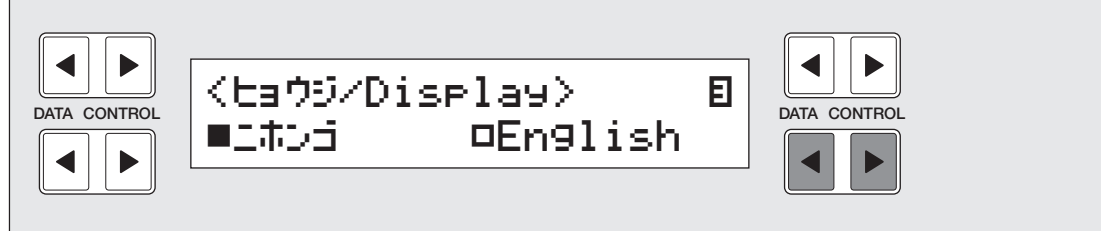

**L'EL-400 comporte 173 voix AWM/FM différentes de haute qualité. Chacune de ces voix peut s'exécuter sur le clavier supérieur, le clavier inférieur ou le pédalier. Il existe trois sections de voix pour le clavier supérieur et deux sections respectivement pour le clavier inférieur et le pédalier.**

**Bien entendu, chaque section de voix dispose d'une ou plusieurs pages de réglages, ce qui permet de configurer avec précision les réglages de voix et de volume.**

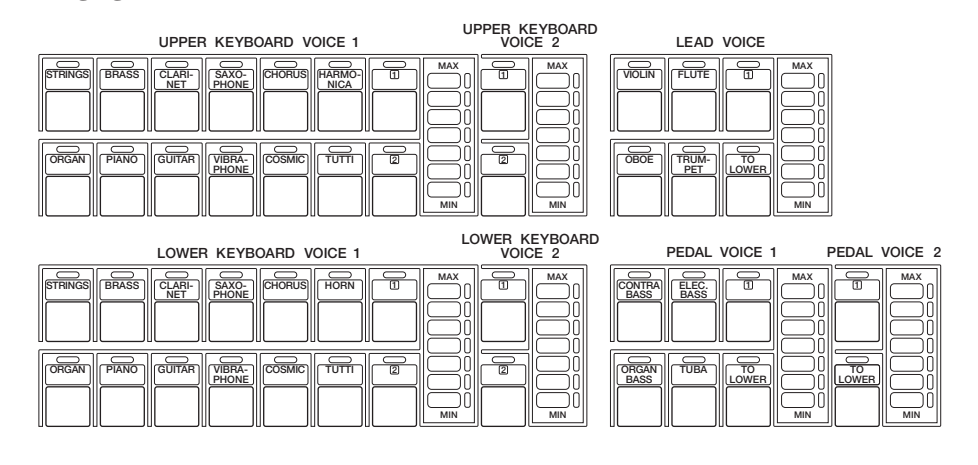

# **1 Affichage des voix**

#### **Cet affichage vous permet de confirmer visuellement les attributions de voix à chaque clavier.**

Pour sélectionner l'affichage des voix, il suffit d'appuyer sur le bouton VOICE DISPLAY de la section DISPLAY SELECT. (L'affichage des voix apparaît toujours lors de la mise sous tension de l'Electone).

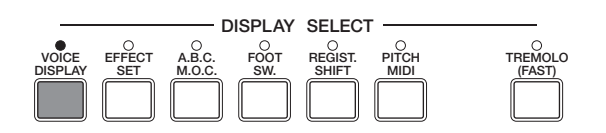

La configuration de l'affichage des voix se fait au moyen de trois pages. Chaque page peut être sélectionnée à l'aide des boutons Page.

Les pages 1 et 2 montrent les réglages actuellement attribués aux voix pour chaque section de voix, ainsi que l'équilibre général entre les voix du clavier supérieur et celles du clavier inférieur.

#### **(page 1)**

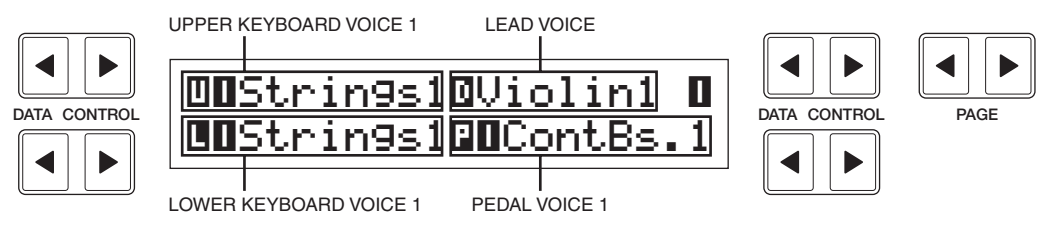

#### **(page 2)**

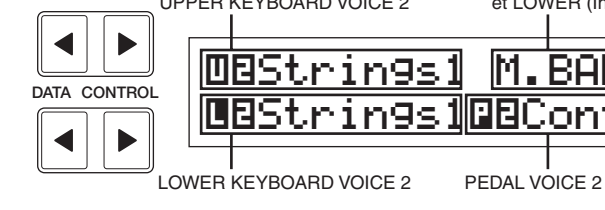

**DATA CONTROL DEStrings1 M.BAL: 00** Max CONTROL Ò¤Strings1∏¤ContBs.1UPPER KEYBOARD VOICE 2 Equilibre du volume entre UPPER (Sup.) et LOWER (Inf.) (Page 20)

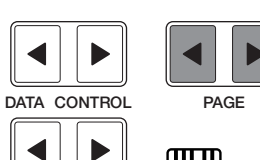

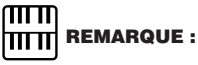

reportez-vous à la page 20.

Pour des informations supplémentaires sur l'équilibre des niveaux de volume entre le clavier supérieur et le clavier inférieur,

Vous pouvez sélectionner la langue affichée à l'écran à la page 3 de l'affichage des voix (voir page 16).

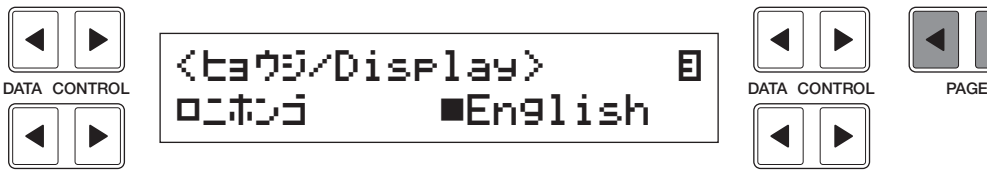

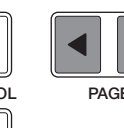

## **2 Sélection des voix à partir de la console**

**Etant donné que la procédure de sélection des voix à partir de la console est la même pour les différentes sections, seules les instructions concernant le cas de la section Upper Keyboard Voice 1 sont données ici.**

1 Choisissez une des voix de la section Upper Keyboard Voice 1 en appuyant sur l'un des boutons de cette section.

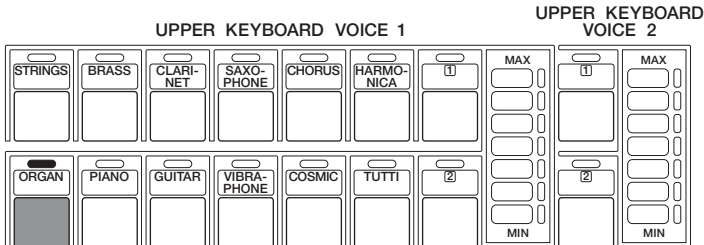

Si, par exemple, vous avez sélectionné la voix ORGAN, l'affichage suivant (menu des voix) apparaît :

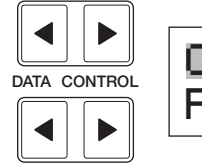

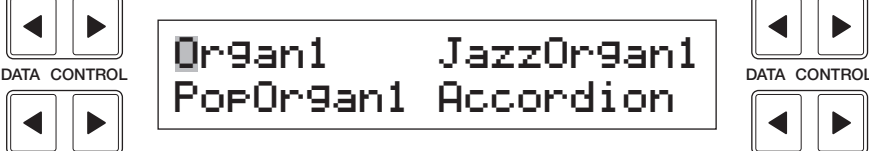

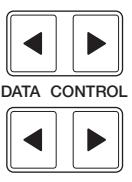

Notez que plusieurs noms de voix s'affichent ici. Ce sont des variations de la catégorie de base des voix d'orgue.

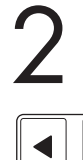

2 Appuyez sur le bouton Data Control correspondant à la voix que vous voulez sélectionner. (dans ce cas Pop Organ 1)

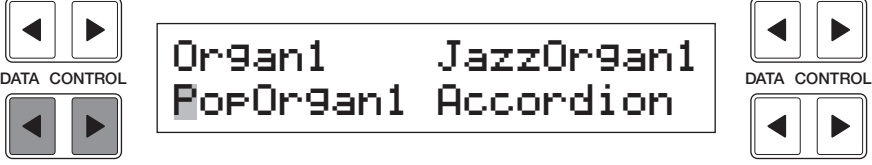

Le premier caractère de la voix ou du rythme que vous sélectionnez commence à clignoter. Vous avez choisi Pop Organ 1 pour la section Upper Keyboard Voice 1.

3 Si vous le souhaitez, vous pouvez sélectionner des voix dans les autres sections Upper Keyboard Voice 2, (voix de clavier supérieur 2), Lead Voice (voix de soliste), Lower Keyboard Voice (voix de clavier inférieur) et Pedal Voice (voix de pédalier), en suivant les étapes 1 et 2 ci-dessus.

Réglez le volume de chaque section de voix. Deux commandes de volume sont disponibles :

#### **Coarse (Réglage grossier) :**

Utilisez les commandes VOLUME de chaque section de voix de la console pour régler le niveau de sortie souhaité pour chaque voix. Les commandes disposent de sept valeurs de réglage allant du niveau minimum de 0 (aucun son) au maximum (plein volume).

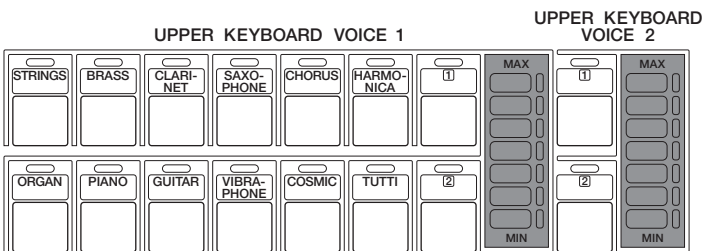

#### **Fine (Réglage fin) :**

En appuyant une nouvelle fois sur le bouton de voix de la console (ou sur le même bouton Data Control correspondant à la voix sélectionnée), vous appelez l'affichage d'une page de réglage. Utilisez les boutons Page pour sélectionner la page 2, qui contient les réglages de volume.

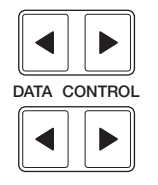

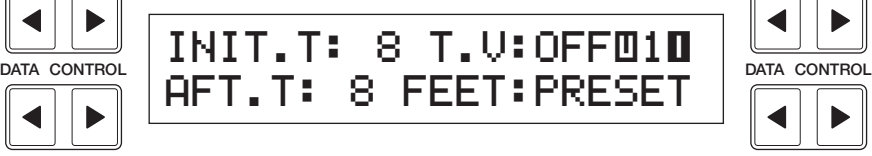

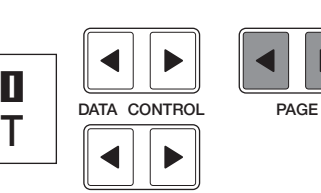

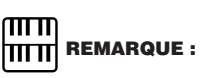

Les voix des sections Upper Keyboard Voice 2, Lower Keyboard Voice 2 et Pedal Voice 2 se sélectionnent par les boutons pointés. Le détail en est donné à la page 21. Utilisez les boutons Data Control situés sur le côté supérieur gauche pour modifier le volume de sortie de cette voix. Ce niveau varie de 0 à 24.

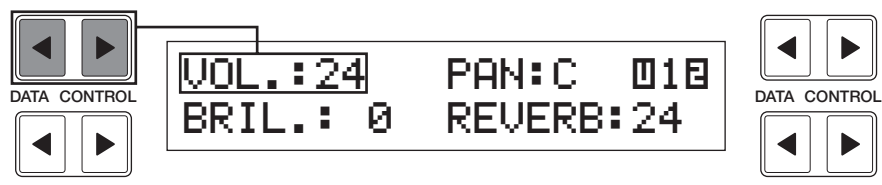

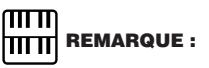

En appuyant sur un bouton de sélection de voix, vous affichez le menu relatif à cette voix. Une deuxième action sur le même bouton appelle la page de réglage de cette voix. Enfin, le fait d'appuyer successivement sur ce bouton vous permet de naviguer entre les deux affichages.

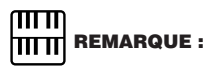

Les sections Lead Voice et Pedal Voice ne peuvent produire qu'une seule note à la fois ; lorsque vous appuyez simultanément sur plusieurs touches, seule la note la plus aiguë se fait entendre.

Sélectionnez maintenant les voix du clavier inférieur et du pédalier<br>
comme vous l'avez fait plus haut pour le clavier supérieur. Réglez<br>
également les niveaux de sortie des voix choisies. comme vous l'avez fait plus haut pour le clavier supérieur. Réglez également les niveaux de sortie des voix choisies.

6 Réglez l'équilibre des volumes entre les voix des claviers supérieur et inférieur à l'aide de la commande d'équilibre disponible sur l'affichage des voix.

#### **Pour régler l'équilibre des volumes :**

**1.** Appuyez sur le bouton VOICE DISPLAY de la section DISPLAY SELECT. L'affichage des voix apparaît toujours lors de la mise sous tension de l'Electone.

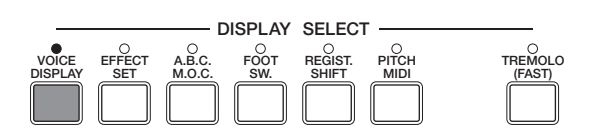

**2.** Sélectionnez la page 2 de l'affichage des voix à l'aide des boutons Page situés à droite de l'afficheur à cristaux liquides.

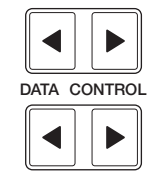

**DATA CONTROL** | **DUStrings10**Violin1 **D** Ò⁄Strings1∏⁄ContBs.1

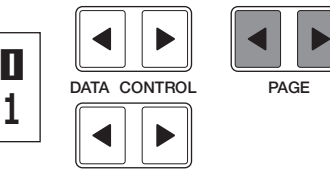

**3.** Réglez l'équilibre à l'aide des boutons Data Control correspondants, situés en haut à droite de l'écran. Les valeurs positives augmentent le volume du clavier supérieur, tandis que les valeurs négatives le diminuent, ou augmentent le volume du clavier inférieur. Plage : -6 - +6

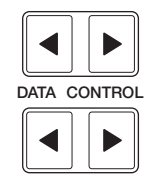

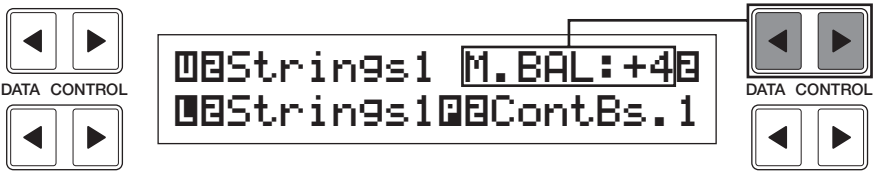

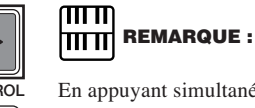

En appuyant simultanément sur les deux boutons Data Control, vous restaurez l'équilibre en position centrale.

#### **A propos de TO LOWER - Exécution des voix de solistes (clavier supérieur) et des voix de pédale 1 ou 2 à partir du clavier inférieur :**

L'Electone est doté d'une fonction « To Lower » qui permet d'attribuer une voix soliste ou une voix de basse au clavier inférieur. Il suffit d'appuyer sur le bouton TO LOWER de la section contenant cette voix pour qu'elle s'exécute à partir clavier inférieur.

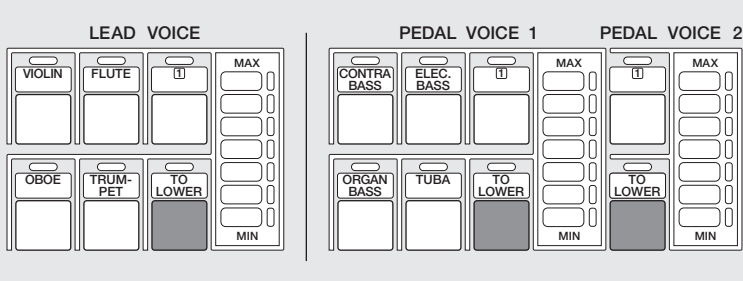

Lorsque le bouton TO LOWER est activé, il est impossible de jouer les voix solistes et les voix de pédale respectivement sur le clavier supérieur et le pédalier.

# $\mathbf{I}$

La mise hors tension de l'Electone efface tous les réglages effectués à partir de la console. Lors de la mise sous tension de l'Electone, la fonction de registration de base 1 est automatiquement sélectionnée. Si vous souhaitez conserver vos réglages, enregistrez-les à l'aide de la mémoire de registration avant d'éteindre l'Electone. Pour des informations supplémentaires, reportez-vous à la page 66. Cependant, vous avez aussi la possibilité de rétablir les réglages exécutés avant la dernière mise hors tension de l'Electone. Pour les détails, reportez-vous à la page 72.

# **3 Sélection des voix grâce aux boutons pointés**

**L'EL-400 comporte une large variété de voix parmi lesquelles votre choix est –bien plus large qu'il n'apparaît sur les commandes de la console. Vous avez déjà appris dans la section ci-dessus à sélectionner les différentes voix disponibles par les menus.**

L'Electone a également des boutons pointés dans chaque section de voix, qui vous permettent d'accéder à un éventail de voix encore plus large. Ces boutons pointés jouent le rôle de « tiroir » pour la sélection des voix en mémoire.

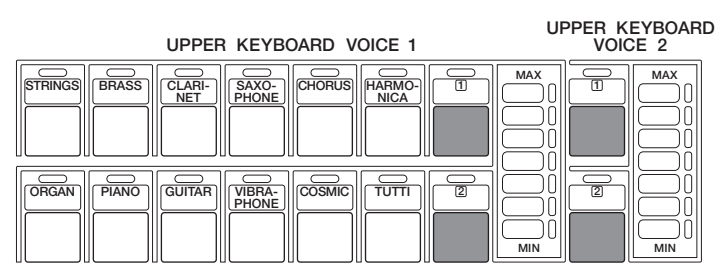

#### **Ces boutons pointés remplissent trois fonctions de base :**

● Ils permettent l'emploi, à partir des claviers ou du pédalier, d'une quelconque voix proposée par les menus. Ainsi, vous pouvez jouer sur le clavier supérieur en utilisant une des voix offertes par les vingt-deux pages de menu (y compris les pages utilisateur), ce qui veut dire que vous n'êtes pas limité aux seules douze pages correspondant aux douze boutons de la section Upper Keyboard Voice. Un autre avantage de cette disposition réside dans le fait que lorsque les voix solistes et les voix du pédalier, qui sont normalement monophoniques (une seule note à la fois) sont attribuées aux sections de voix du clavier supérieur ou inférieur, il est possible de les jouer en polyphonie.

- Ils permettent de choisir, pour le même morceau, trois voix différentes dans la même page de menu. Par exemple, vous pouvez attribuer une des voix à un bouton pointé de la section Upper Keyboard Voice 1, une deuxième voix à l'autre bouton pointé de la même section, et faire usage de la troisième par le truchement du menu.
- Ils permettent d'utiliser les nombreuses voix optionnelles inédites contenues sur disquette, en sélectionnant la page des voix utilisateur. Pour des informations supplémentaires, reportez-vous à la page 94.

#### **Pour sélectionner des voix à partir des boutons pointés :**

1 Appuyez sur l'un des boutons pointés de n'importe quelle section de voix. Par exemple, sélectionnez Honky Tonk piano, pour le bouton pointé 1 dans la section Upper Keyboard Voice 1.

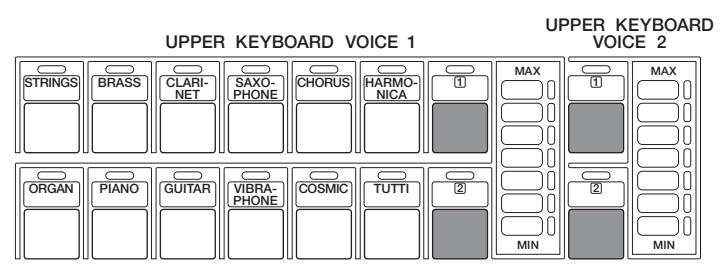

STRINGS s'affiche, dans le menu des voix 1.

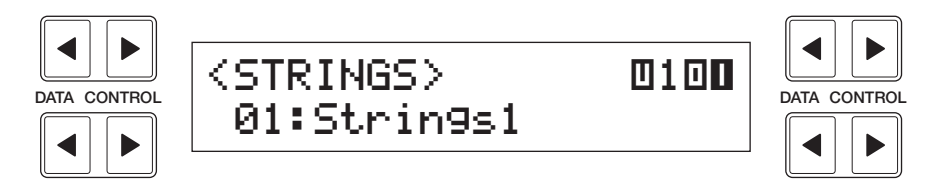

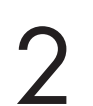

2 Sélectionnez une page à l'aide des boutons Page, et choisissez un menu de voix. (Dans ce cas, PIANO, page 17).

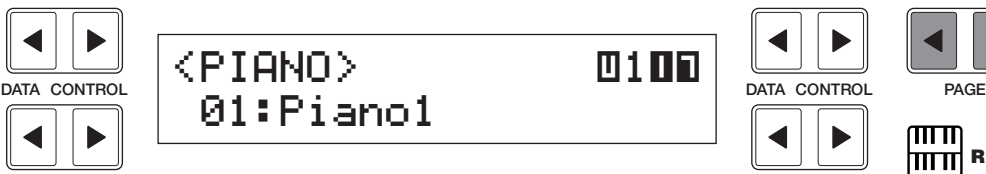

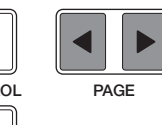

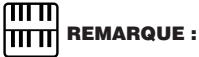

Vous pouvez afficher et sélectionner directement les pages de menus en maintenant enfoncé un bouton pointé tout en appuyant successivement sur les boutons de voix souhaités.

3 Sélectionnez la voix 03 : Honky Tonk piano à l'aide des boutons Data Control.

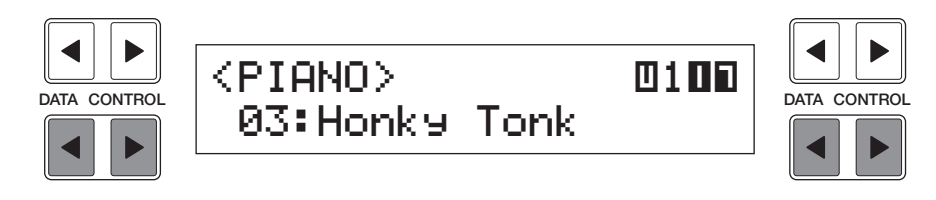

Vous avez sélectionné Honky Tonk pour la section Upper Keyboard Voice 1.

#### **Pour sélectionner des voix utilisateur :**

Sélectionnez la page User de la même manière que celle indiquée plus haut.

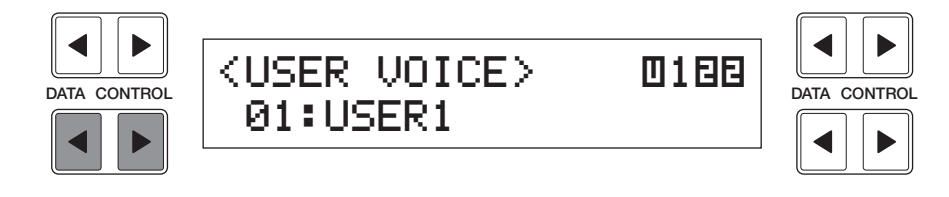

Si vous souhaitez sélectionner des voix optionnelles sur disquette (voir page 94), sélectionnez ici la page User puis le numéro de voix utilisateur souhaité.

## **4 Menus des voix**

**Le tableau ci-dessous répertorie les voix qui s'affichent en appuyant sur les boutons des voix à partir de la console. Les autres voix disponibles uniquement à l'aide des boutons pointés figurent aux pages 25 à 27.**

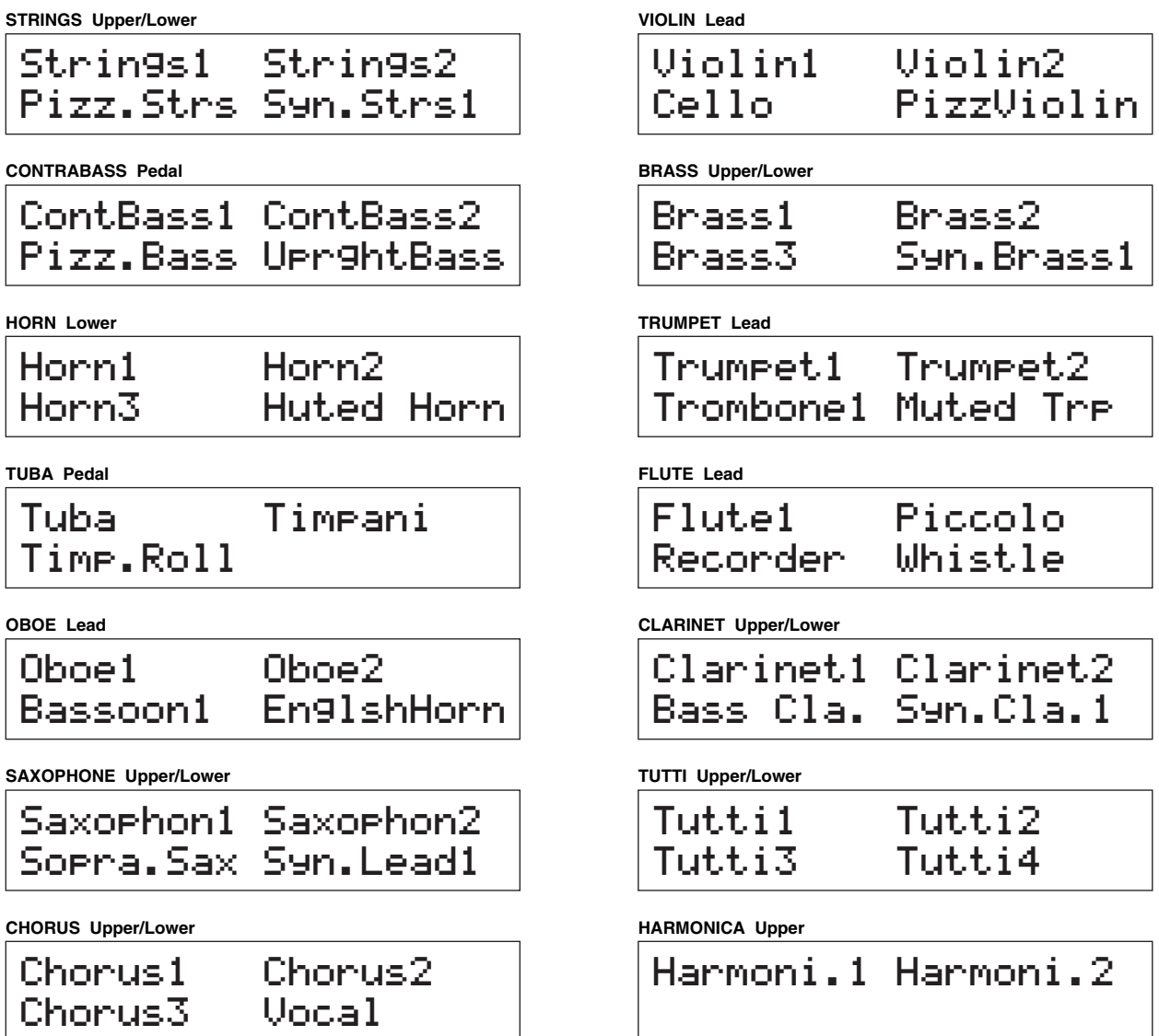

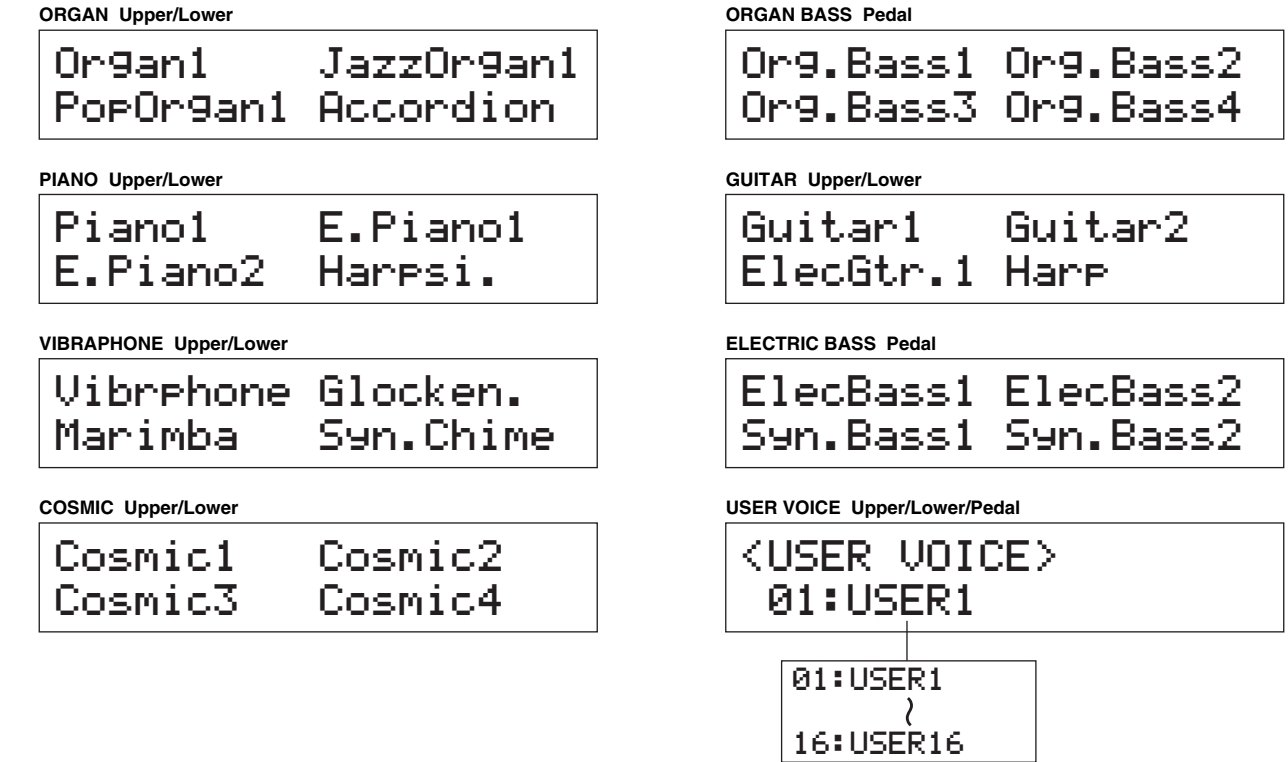

Les réglages de chaque voix, par exemple l'octave (longueur en pieds) et l'activation/désactivation des effets, sont détaillés dans les listes des pages 25 à 27.

Détails relatifs aux voix **Chinese aux** Coix **Cause d'un point ne peuvent être** sélectionnées que par les boutons pointés.

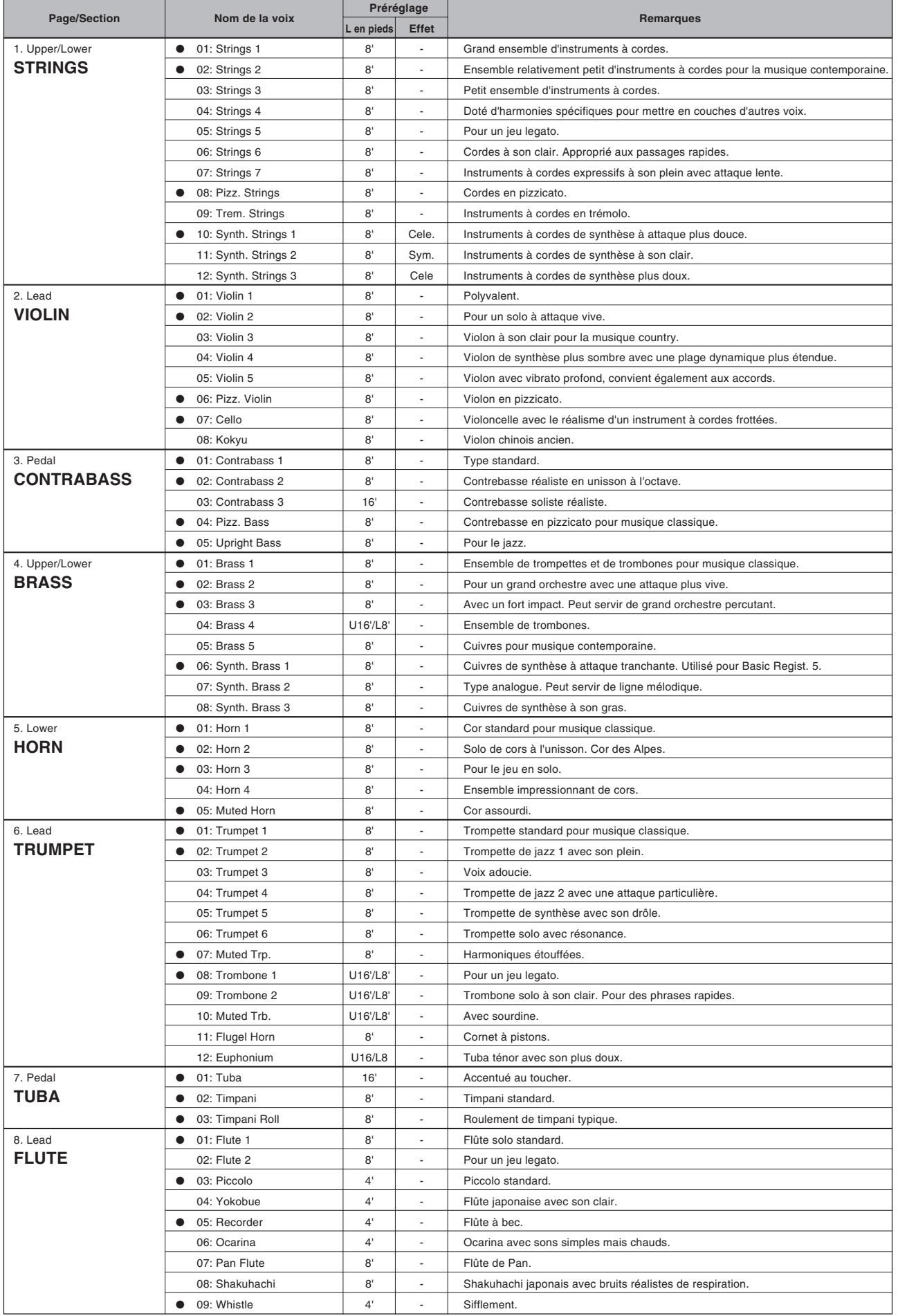

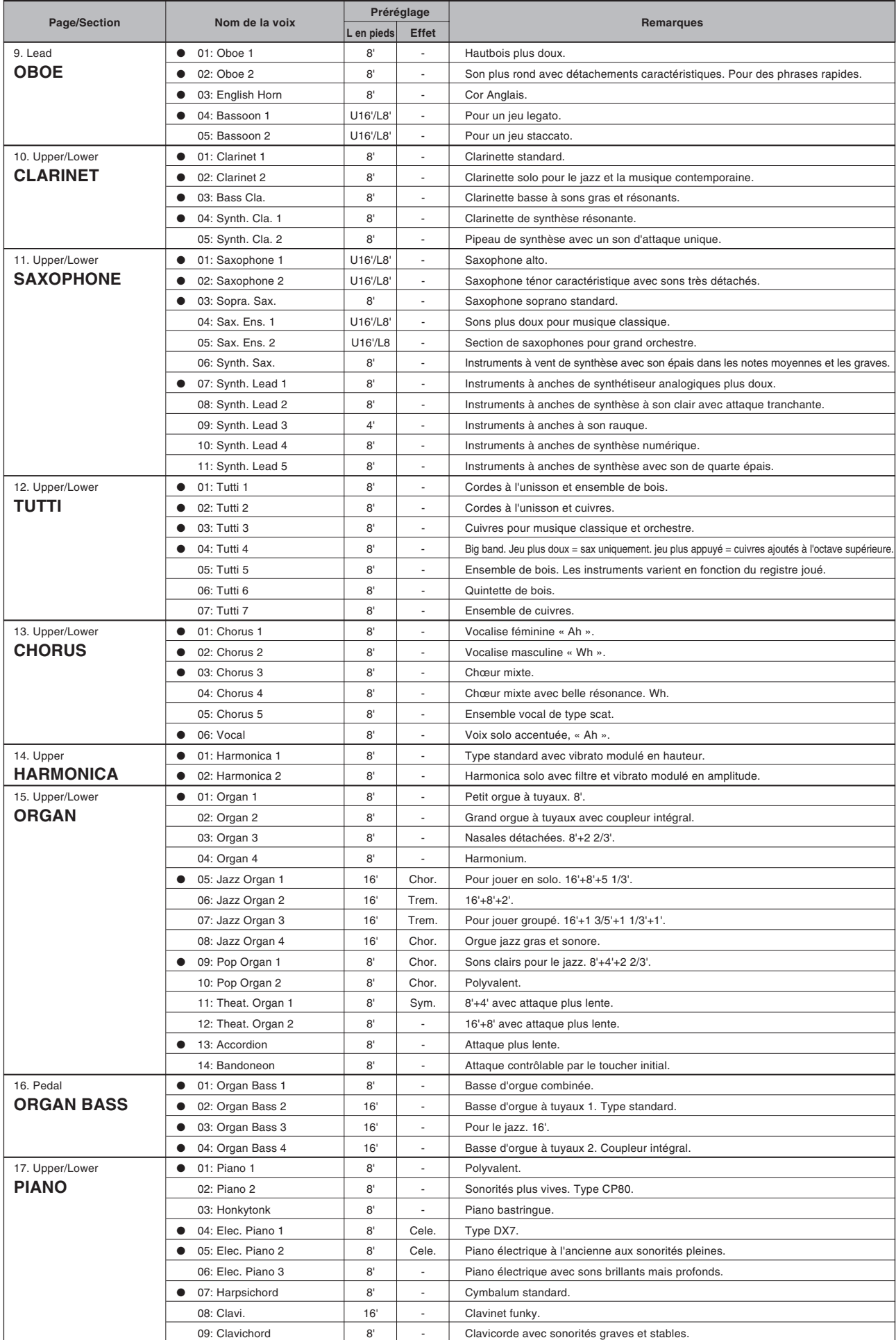

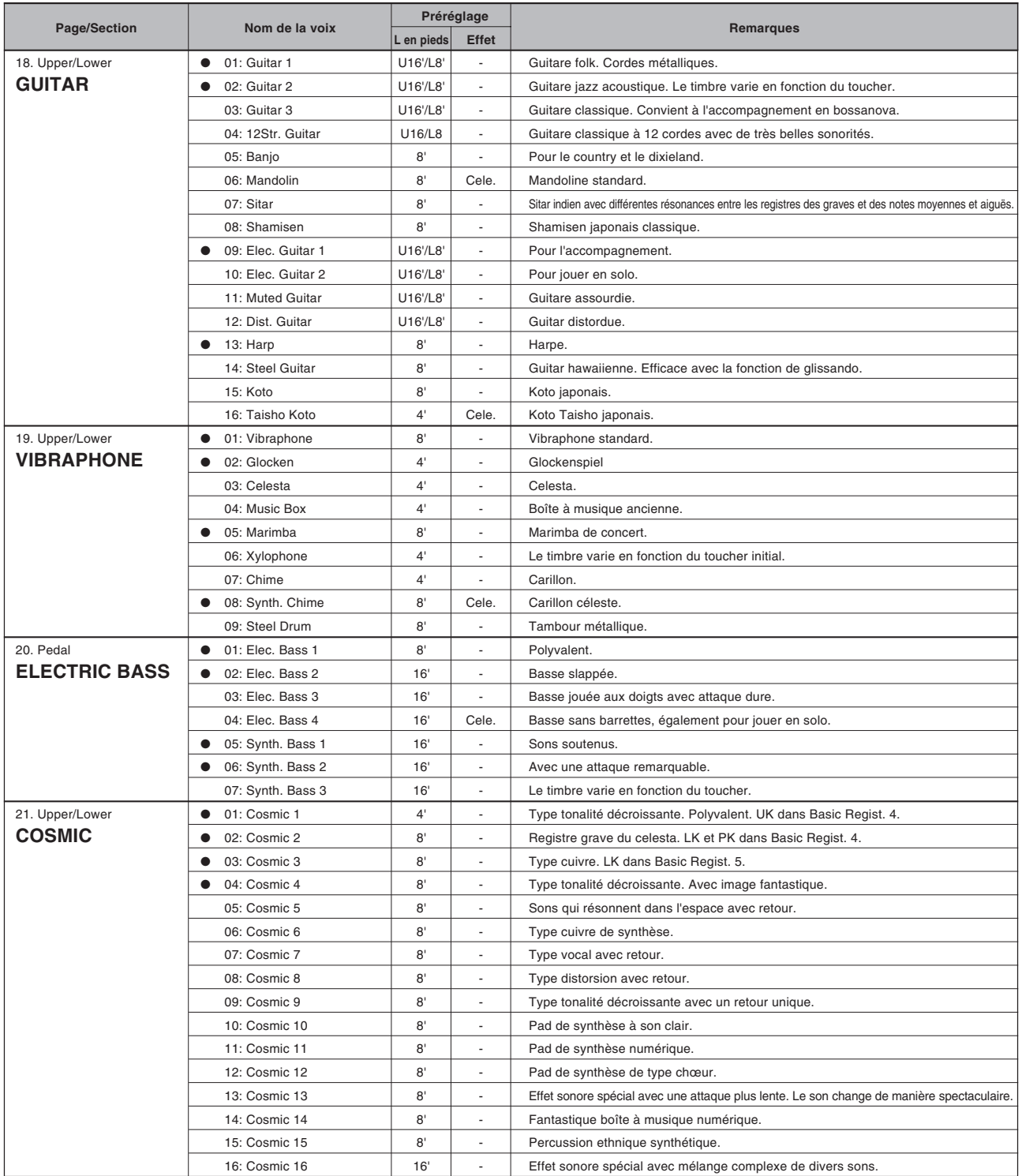

**L'Electone est doté de deux groupes de fonctions pouvant servir à modifier les sons produits par les voix : ce sont les commandes des voix et des effets.**

**Certains effets peuvent avoir été appliqués à certaines voix, mais vous pouvez les modifier à votre convenance. Tous les effets intégrés sont numériques.**

**Le tableau ci-dessous montre les différentes commandes des voix et des effets pour chaque section de voix séparément. Les fonctions disponibles sont indiquées par des cercles. Les commandes et les effets sont appliqués différemment en fonction de ces types : ils peuvent être affectés à un groupe de voix, à un clavier ou à tout le système.**

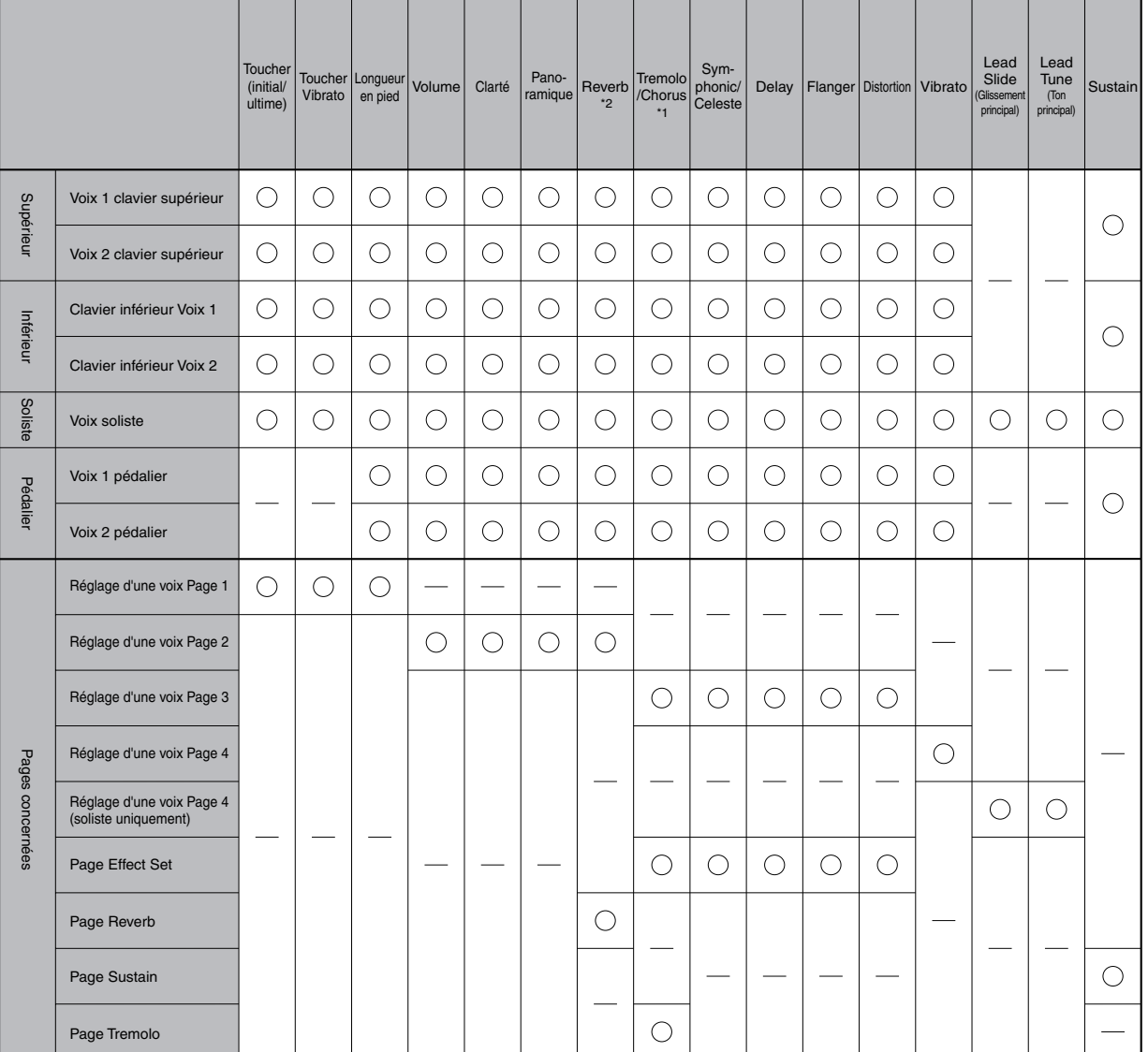

\*1 Il est possible pour toutes les sections de voix d'activer/désactiver le trémolo/chœur et de basculer d'une fonction à l'autre.

\*2 La profondeur et la longueur de la réverbération totale sont contrôlées au niveau de la page Reverb, cependant les différents réglages de réverbération peuvent s'effectuer pour chaque section de voix.

#### **Pour modifier les réglages et ajouter les effets, affichez la page appropriée :**

- **1.** Sélection à partir des pages de réglage d'une voix
- **2.** Sélection à partir de la page Effect Set
- **3.** Sélection à partir de la console

3

# **1 Sélection à partir des pages de réglage d'une voix**

#### **Pour appeler les pages de réglage d'une voix :**

Choisissez une voix sur la console, puis appuyez à nouveau sur le bouton de sélection de cette voix. La page de réglage apparaît sur l'affichage à cristaux liquides.

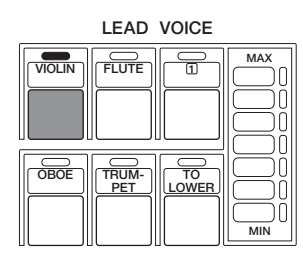

La page de réglage de chaque groupe de voix (sauf pour les voix de solistes) comporte quatre pages. La page de réglage des voix de solistes se compose de cinq pages.

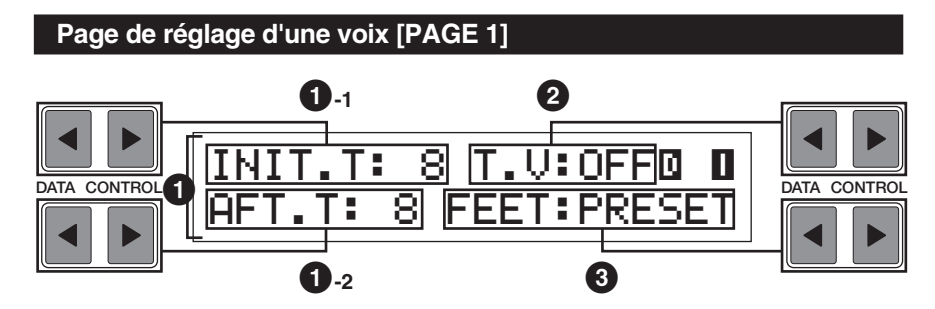

Les éléments inclus diffèrent entre le groupe de voix de pédale et les autres (le réglage Feet est uniquement disponible pour le groupe des voix de pédale).

**Pédalier**

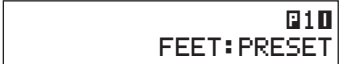

### **1 Touch Tone**

La fonction Touch Tone permet un contrôle expressif sur le volume et le timbre d'une voix. Par exemple, les voix de piano sonnent bien plus clair lorsque vous appuyez fermement sur les touches, notamment dans la partie d'attaque du son– exactement comme si vous jouiez d'un piano acoustique. Toutes les voix sont dotées de cette fonction expressive, qui permet de reproduire parfaitement la dynamique subtile et les changements de ton des instruments réels.

Deux types de toucher de clavier affectent cette fonction : Initial Touch et After Touch.

**1-1 INITIAL Touch (Toucher initial)**

Contrôle le volume et le timbre en fonction de l'intensité de frappe des touches.

Plus vous frappez fort sur les touches, plus le volume est élevé et plus le timbre est clair.

Des valeurs plus importantes amplifient la modification.

Plage : 0 - 14

Commandes des voix et des effets

Commandes des voix et des effets

3

#### **1-2 AFTER Touch (Modification ultérieure)**

Contrôle le volume et le timbre en fonction de la pression sur les touches après les avoir jouées. Plus vous appuyez sur les touches, plus le volume est élevé et plus le timbre est clair.

Des valeurs plus importantes amplifient la modification.

Plage : 0 - 14

### **2 T.V. (Touch Vibrato)** Le réglage minimal ne produit aucun effet.

C'est le sélecteur d'activation/désactivation de la fonction Touch Vibrato (Vibrato au toucher). La fonction Touch Vibrato permet d'appliquer un effet de vibrato aux notes individuelles lorsque vous les jouez. Plus vous appuyez sur la touche, plus l'effet de vibrato est important.

### **3 Feet (Longueur en pieds)**

Définit le réglage d'octave du groupe de voix. Vous pouvez utiliser une certaine voix dans une plage plus étendue.

PRESET est le réglage d'usine ; 4' est la valeur la plus élevée et 16' la plus basse. Le réglage 2' s'ajoute aux sections de voix de pédale.

#### **Page de réglage d'une voix [PAGE 2]**

Appuyez sur boutons Page pour sélectionner PAGE 2.

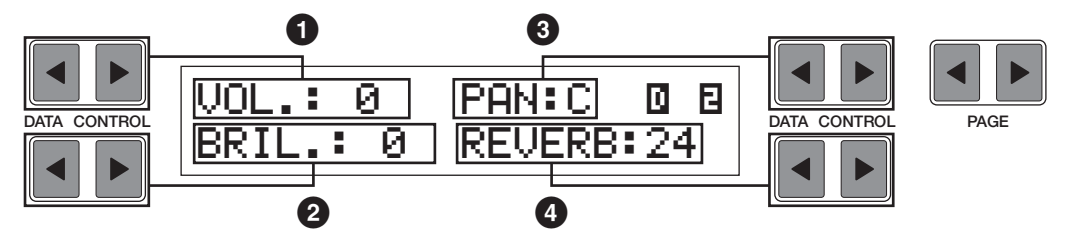

### **1 Volume**

Réglage fin du volume de la voix. Pour des informations supplémentaires, voir page 20.

Plage : 0 - 24

### **2 Brilliance (Clarté)**

Réglage du timbre de la voix. Des valeurs plus élevées rendent la voix plus claire.

Plage : -3 - +3

### **3 Panning (Balayage panoramique)**

Définit la position de la voix dans l'image stéréo. Sept positions stéréo sont possibles.

### **4 Reverb (Réverbération)**

Définit la quantité de réverbération appliquée à chaque section de voix. Lorsque la commande REVERB de la console est réglée au minimum, ce réglage n'a aucun effet. Pour de plus amples détails, voir page 39.

Plage : 0 - 24

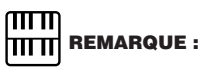

La fonction After Touch n'a généralement aucun effet sur les voix de percussion (Piano, Harpsichord ou Vibraphone) ou les sons de percussion.

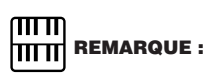

#### **Page de réglage d'une voix [PAGE 3]**

Appuyez sur les boutons Page pour sélectionner PAGE 3.

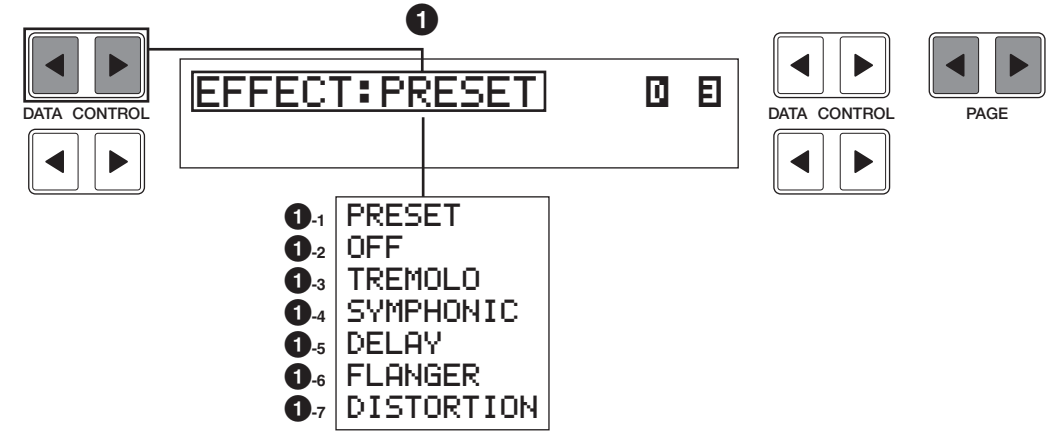

### **1 Effect (Effet)**

Définit le type d'effet appliqué à chaque section de voix.

Chaque pression sur le bouton supérieur gauche  $\triangleright$  Data Control sélectionne respectivement Preset, Off, Tremolo, Symphonic, Delay, Flanger et Distortion. Chaque pression sur le bouton supérieur gauche  $\triangleleft$  Data Control sélectionne ces effets dans l'ordre inverse.

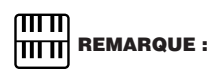

Il est également possible de sélectionner Effect à la page Effect Set (voir page 33).

#### **1-1 Preset (Préréglage)**

Sélectionne l'effet d'origine réglé en usine. Lorsque PRESET est sélectionné, certaines des voix sont déjà dotées d'un certain type d'effets.

**1-2 Off (Désactivation)**

Annule l'effet.

**1-3 Tremolo (Trémolo)**

Sélectionne les effets Tremolo/ Chorus. Pour les détails du réglage Tremolo/ Chorus, voir page 41.

#### **1-4 Symphonic (Symphonique)**

Sélectionne les effets Symphonic/ Celeste. Pour les détails du réglage Symphonic/ Celeste, voir page 34.

#### **1-5 Delay (Retard)**

Sélectionne l'effet de retard Delay. Pour les détails du réglage Delay, voir page 35.

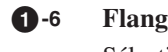

#### **1-6 Flanger (Bruit d'accompagnement)**

Sélectionne l'effet Flanger. Pour les détails du réglage Flanger, voir page 37.

#### **1-7 Distortion (Distorsion)**

Sélectionne l'effet Distortion. Pour les détails du réglage Distortion, voir page 38.

Commandes des voix et des effets

Commandes des voix et des effets

3

#### **Page de réglage d'une voix [PAGE 4]**

Appuyez sur les boutons Page pour sélectionner PAGE 4.

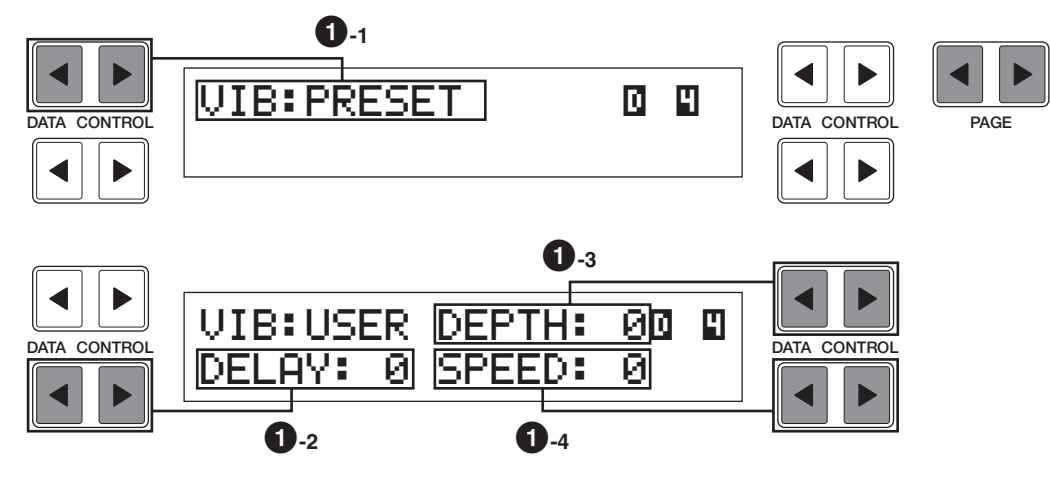

### **1 Vibrato**

La fonction Vibrato fait vibrer les voix pour adoucir l'image. Elle s'applique séparément à chaque groupe de voix.

#### **1-1 PRESET/USER**

Sélectionne l'effet d'origine (réglé en usine). Lorsque PRESET est sélectionné, certaines des voix sont déjà dotées d'un effet de vibrato.

La fonction User (Utilisateur) permet d'accéder à des paramètres de vibrato pour élaborer votre propre réglage.

#### **1-2 Delay**

Détermine le temps qui s'écoule entre le moment où vous appuyez sur la touche et le début de l'effet Vibrato (voir diagramme). Des réglages plus élevés retardent davantage le début de l'effet vibrato.

Plage : 0 - 14

#### **1-3 Depth**

Définit la profondeur de l'effet Vibrato (voir diagramme). Plus les réglages sont élevés, plus le vibrato est prononcé.

Plage : 0 - 14

#### **1-4 Speed**

Définit la vitesse de l'effet Vibrato (voir diagramme).

Plage : 0 - 14

#### **Commande de vibrato**

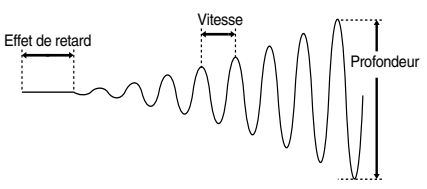

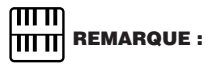

La fonction User vibrato peut ne pas avoir d'effet sur certaines voix telles que Harmonica2, Electric Piano1 et Synth. Chime.

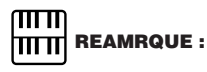

Les paramètres de vibrato, Delay, Depth et Speed, ne s'affichent pas lorsque Preset est sélectionné.

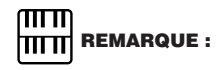

Lorsque DEPTH est sur 0, la fonction Vibrato est inactive.

#### **Page de réglage d'une voix [PAGE 5]**

Appuyez sur les boutons Page pour sélectionner PAGE 5.

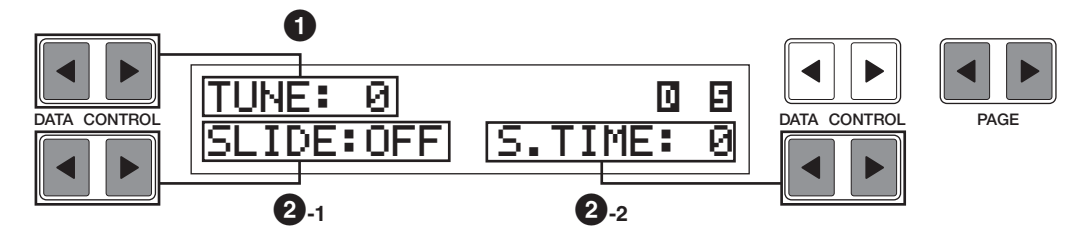

### **1 Tune**

Définit la hauteur tonale de la voix de soliste. Cette commande permet d'accorder la voix de soliste aux autres voix de l'Electone, pour produire un son plus riche. Plus la valeur est élevée, plus la hauteur est élevée. Plage : 0 - 24 (max. 28,88 centièmes; 1 pas = environ 1,2 centième)

### **2 Slide**

Applique un effet de port de voix aux notes jouées en legato. Par exemple, si vous jouez une note puis une autre avant d'avoir complètement relâché la première, la hauteur de la première note « glisse » vers celle de la deuxième note. La fonction Slide est effective dans une plage d'un octave.

#### **2-1 On/Knee/Off**

Sélecteur d'activation/désactivation et sélecteur de levier actionné au genou pour l'effet Slide.

#### **2-2 Slide Time**

Définit la vitesse du glissement ou l'effet de portamento. Plus la valeur est élevée, plus l'effet est lent.

Plage : 0 - 14

## **2 Sélection à partir de la page Effect Set**

#### **Pour appeler la page Effect Set :**

Une pression sur le bouton EFFECT SET de la section DISPLAY SELECT appelle la page Effect Sets.

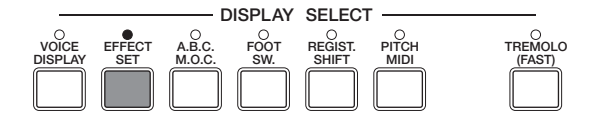

Pour des informations concernant Preset et Off, voir page 31. C'est là que se trouvent les explications de chaque effet.

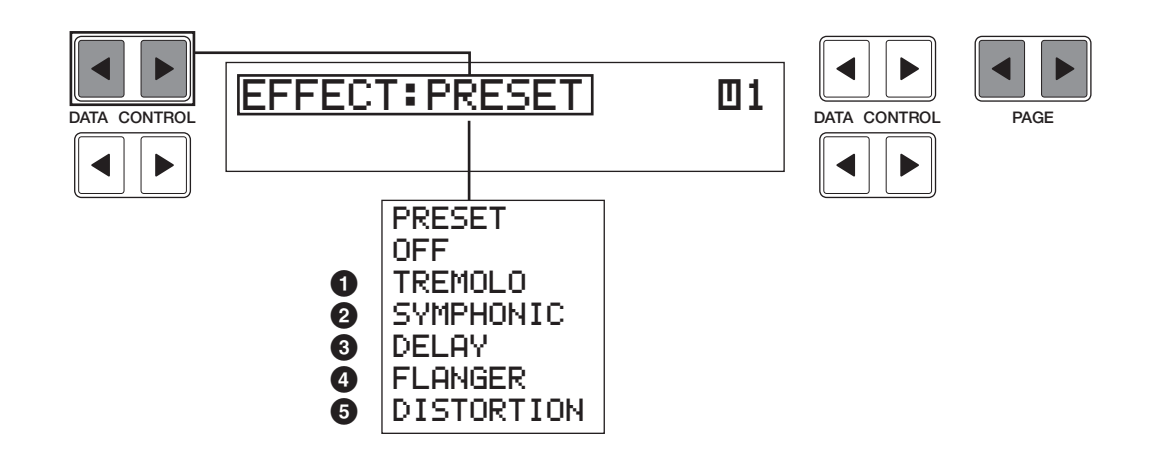

#### **Sélection du groupe de voix**

Vous pouvez sélectionner la section de voix à laquelle l'effet doit s'appliquer, en appuyant sur les boutons Page. Les acronymes indiquent chaque groupe de voix.

- $\boxed{0}$  1: Upper Keyboard Voice 1 (Voix de clavier supérieur 1)
- $\mathbf{B2}$ : Upper Keyboard Voice 2 (Voix de clavier supérieur 2)
- **1**: Lower Keyboard Voice 1 (Voix de clavier inférieur 1)
- $\Box$ : Lower Keyboard Voice 2 (Voix de clavier inférieur 2)
- Î: Lead Voice (Voix de soliste)
- 1: Pedalboard Voice 1 (Voix de pédalier 1)
- **2**: Pedalboard Voice 2 (Voix de pédalier 2)

### **1 Tremolo/Chorus**

Voir la section Tremolo à la page 41. Cet effet s'applique indépendamment à chaque section de voix.

### **2 Symphonic/Celeste**

Définit le type d'effet symphonique, SYMPHONIC (SYMP.) ou CELESTE (CELE.). L'effet Symphonic est un effet subtil d'écho qui fait sonner une voix comme un ensemble. Par exemple, une voix de violon soliste dotée d'un effet Symphonic s'exécute comme de nombreux violons joués ensemble.

SYMPHONIC simule l'effet d'un grand ensemble, tandis que CELESTE crée l'effet d'un son qui s'élargit progressivement.

Appuyez sur le bouton Data Control approprié pour activer l'effet de votre choix. Les cases remplies (grisées) indiquent que l'effet est activé.

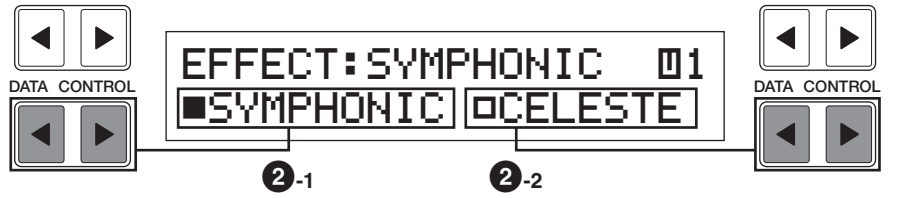

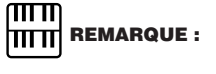

Sur l'illustration de gauche, l'effet Symphonic est sélectionné et actif.

#### **2-1 Symphonic**

Sélectionne l'effet Symphonic pour la section de voix désignée.

#### **2-2 Celeste**

Sélectionne l'effet Celeste pour la section de voix désignée.

### **3 Delay**

Delay est un effet d'écho prononcé, avec des répétitions retardées du son original. Cet effet s'applique indépendamment à chaque section de voix.

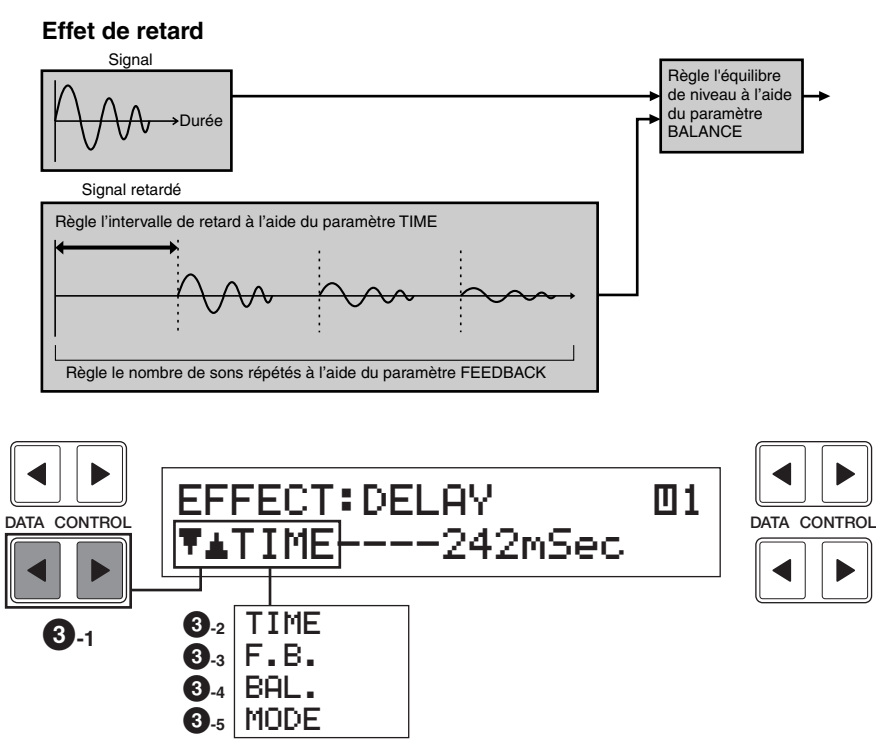

#### **3-1 Réglages des paramètres**

Les boutons Data Control, en bas à gauche, sélectionnent les paramètres de retard disponibles. Vous pouvez sélectionner les paramètres suivants :

#### **3-2 Time**

Définit le temps entre les répétitions retardées.

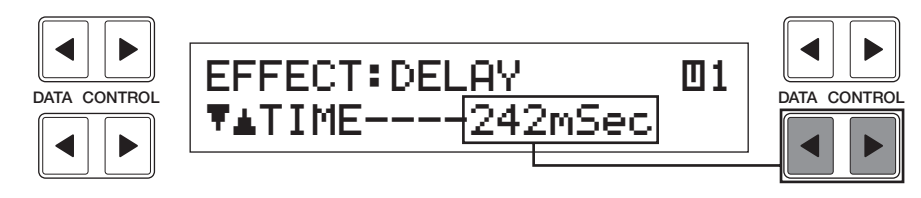

Plage : 5 ms – 956 ms

#### **3-3 Feedback**

Définit le nombre de répétitions retardées.

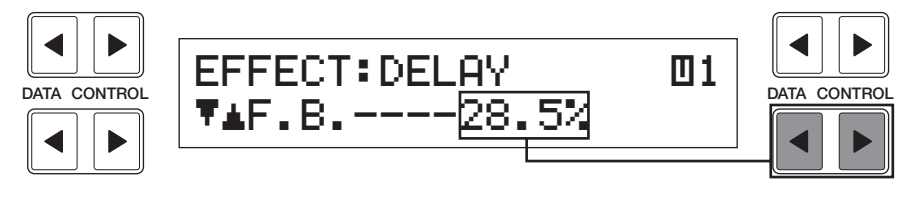

Plage : 0,2 % - 46,9 %

#### **3-4 Balance**

Définit le volume de l'effet de retard par rapport au son d'origine. Des valeurs plus élevées produisent un niveau de retard plus important.

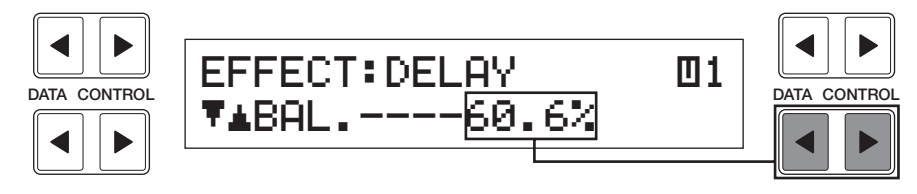

Plage : 0 % - 100 %

#### **3-5 Mode**

Sélectionne le type de retard : Mono, ST (Stéréo) 1, 2, 3. La sélection de plusieurs retards stéréo élargit une image sonore ou la déplace de gauche à droite ou inversement.

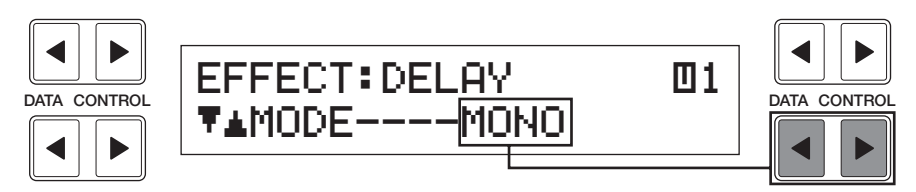

Plage : Mono, ST1, ST2, ST3

#### **Caractéristiques de chaque type de retard**

#### **Mono**

Retard mono normal.

**ST1**

Retard stéréo simple. Lorsque le réglage Feedback est sur 0, il n'y a qu'une seule répétition. Permet d'obtenir des effets spéciaux.

#### **ST2**

Retard multiple avec répétitions complexes. Fournit l'effet le plus prononcé.

#### **ST3**

Ajoute de l'épaisseur et de la clarté au retard mono.

### **4 Flanger**

L'effet Flanger produit un effet de modulation ondulante et animée sur le son. Il s'applique indépendamment à chaque section de voix.

#### **Effet Flanger**

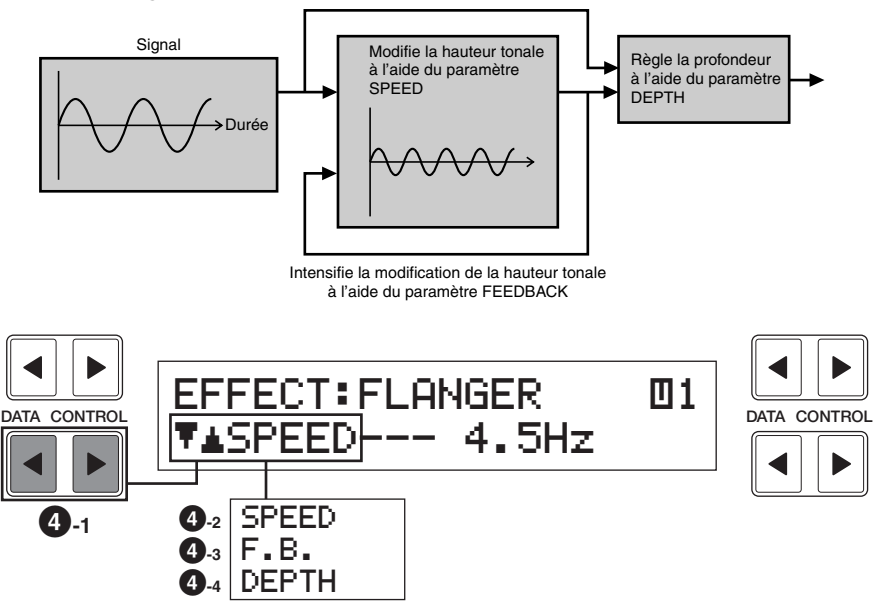

#### **4-1 Réglages des paramètres**

Les boutons Data Control, en bas à gauche, sélectionnent les paramètres Flanger disponibles. Vous pouvez sélectionner les paramètres suivants :

#### **4-2 Speed**

Définit la vitesse de la modulation.

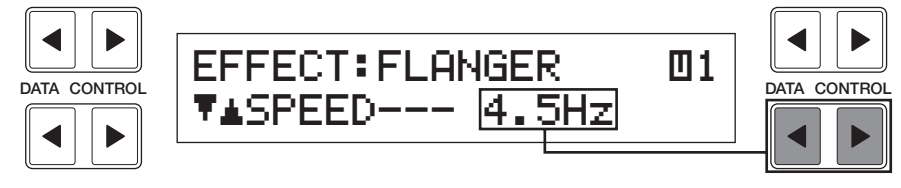

Plage : 0 Hz - 12,1 Hz

#### **4-3 Feedback**

Contrôle la vivacité et le son métallique de l'effet.

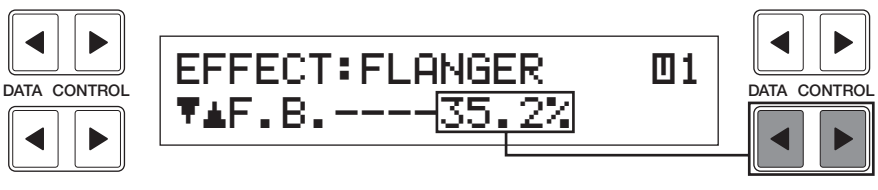

Plage : 0,6 % - 94,0 %

#### **4-4 Depth**

Définit l'intensité de l'effet.

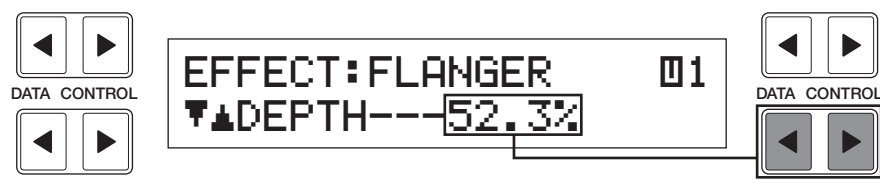

Commandes des voix et des effets

Commandes des voix et des effets

3

Plage : 37,8 % - 87,8 %

### **5 Distortion**

Distortion ajoute une image distordue aux sons que produisent habituellement les guitares électriques. Cet effet s'applique indépendamment à chaque section de voix.

#### **Effet de distorsion**

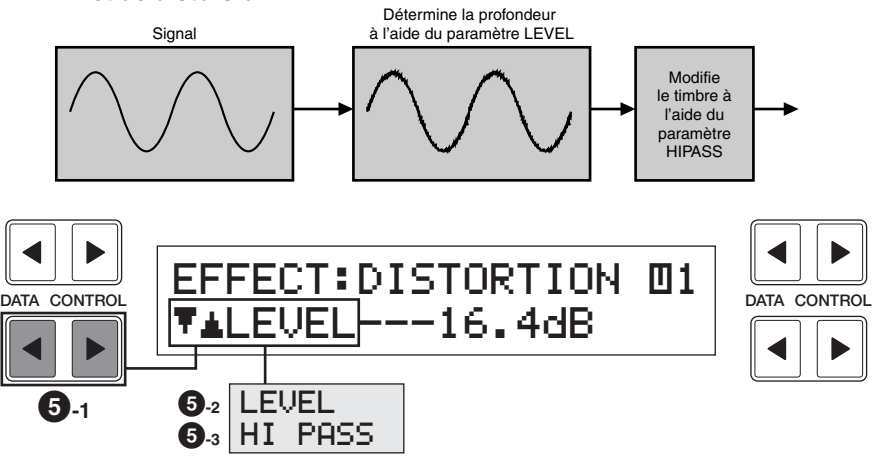

#### **5-1 Réglages des paramètres**

Les boutons Data Control, en bas à gauche, sélectionnent les paramètres Distortion disponibles. Vous pouvez sélectionner les paramètres suivants :

#### **5-2 Level**

Définit la profondeur de la distorsion des sons.

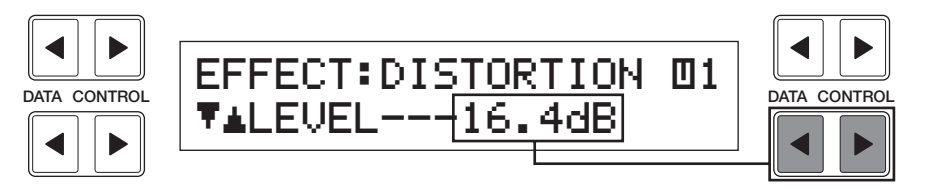

Plage : 0 dB – 21,8 dB

#### **5-3 Hi Pass**

Modifie le timbre des sons distordus.

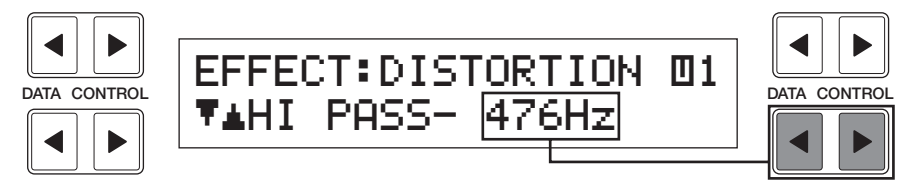

Plage : 20 Hz - 1036 Hz

# **3 Sélection à partir de la console**

**L'appel des pages Reverb, Sustain et Tremolo/Chorus se fait respectivement en appuyant sur les touches correspondantes de la console.**

### **1 Reverb (Réverbération)**

La réverbération ajoute un effet similaire à l'écho, donnant l'impression d'une exécution dans une grande salle de concert. L'effet de réverbération peut s'appliquer indépendamment à tout le système ou à chaque section de voix (page 30). La réverbération peut également s'appliquer indépendamment au rythme et à l'accompagnement.

Appuyez sur un des boutons REVERB, sur la gauche du panneau, pour régler l'effet Reverb. L'affichage suivant apparaît.

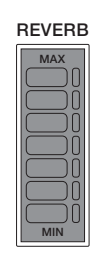

### **Page REVERB DATA CONTROL | < REVERB> <u>| TYPE: HALL</u> | USA CONTROL**<br>| DATA CONTROL | LENGTH: 3| DEPTH: 16| | PICK CONTROL LENGTH:3 DEPTH:16**1-1 1-2 1-3**

#### **1-1 Type**

Définit le type d'effet de réverbération : Room (Pièce), Hall (Grande salle) et Church (Église). Chaque type simule un environnement acoustique différent ; Room est le plus petit et Church le plus grand.

#### **1-2 Length**

Définit la durée de la simulation de l'espace dans l'effet. Des valeurs plus élevées augmentent la réverbération de l'espace.

Plage : 0 - 6

#### **1-3 Depth**

Réglage affiné de la profondeur de la réverbération ou du niveau des sons réfléchis. Les boutons REVERB permettent des réglages de réverbération grossiers.

Plage : 0 - 24

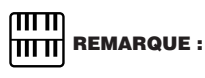

Lorsque ce paramètre ou lorsque la commande REVERB de la console est sur le minimum, les réglages pour chaque page de réglage de voix (page 30) n'ont aucun effet.

### **2 Sustain**

L'effet Sustain (Maintien du son), disponible pour les voix de clavier supérieur, de clavier inférieur et de pédale, rend progressive l'atténuation des voix lorsqu'on relâche les touches. Les réglages d'activation et de longueur de la tenue du son sont indépendant pour chaque clavier, ce qui assure un contrôle expressif maximal.

Appuyez sur l'un des boutons SUSTAIN, sur la gauche du panneau, pour régler l'effet Sustain. L'affichage suivant apparaît.

Le voyant du bouton s'allume pour indiquer que l'effet de sustain est activé. Appuyez à nouveau sur le bouton pour désactiver l'effet.

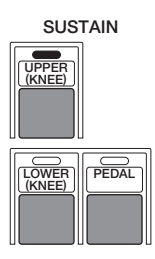

#### **Page SUSTAIN**

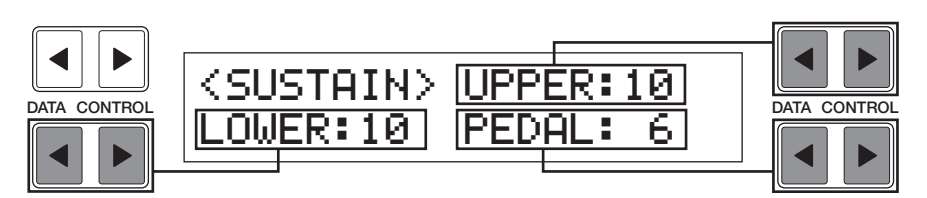

#### **Upper/Lower/Pedal (Clavier supérieur/Clavier inférieur/Pédale)**

Définit la durée de maintien du son appliquée à chaque clavier. L'affichage indique les valeurs de longueur sélectionnées pour chaque clavier. Il faut définir des valeurs assez élevées pour que l'effet de sustain soit perceptible.

Plage : 0 - 12

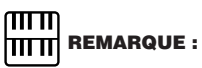

Il est impossible d'appliquer cet effet aux voix de soliste.

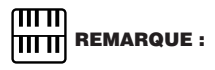

Si le levier de commande au genou associé aux claviers supérieur et inférieur a été désactivé (replié vers le bas), une pression sur les boutons Upper or Lower n'ajoutera de l'effet qu'à condition de pousser le levier. Pour des informations supplémentaires, voir page 101.

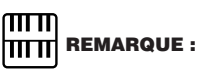

N'oubliez pas que les boutons SUSTAIN sont des sélecteurs d'activation/ désactivation. Si vous les utilisez pour simplement vérifier les valeurs de longueur de l'effet, vous risquez de modifier involontairement l'état d'activation de l'effet. N'oubliez pas de vérifier si les voyants de l'effet de sustain sont allumés ou non avant de commencer à jouer.

### **3 Tremolo/Chorus**

L'effet Tremolo reproduit le son ondoyant et riche des haut-parleurs rotatifs. Tout comme avec un haut-parleur rotatif, vous pouvez permuter entre une vitesse lente et rapide. Et comme avec un haut-parleur entraîné par un moteur, l'effet de trémolo caractéristique change progressivement de vitesse après son activation. Vous pouvez également régler la vitesse maximale de l'effet pour l'adapter à votre style de jeu. L'effet Tremolo s'active en temps réel tandis que vous jouez, soit par le bouton de la console, soit par l'interrupteur à pied de gauche (lorsque le système est configuré pour fonctionner grâce à l'interrupteur à pied).

#### ■ **Fonctionnement de l'effet Tremolo**

## **1** Sélectionnez (activez) l'effet trémolo dans chaque réglage de voix page 3. **2** Réglez le trémolo au niveau de la page Tremolo Control (ou Effect Set). **3** Attribuez un interrupteur au pied pour la commande de trémolo, si vous le souhaitez. Activez le trémolo pendant que vous jouez, à l'aide du bouton Tremolo ou de l'interrupteur au pied. **Pour les voix de panneau (Menu Voice)**

#### **1) Activation de l'effet Tremolo (mise en veille) :**

Il est impossible de produire un effet de trémolo uniquement en activant le bouton TREMOLO (FAST). Il faut d'abord activer l'effet sur les sections de voix de votre choix. L'effet s'applique indépendamment à chaque section de voix.

#### **Sélection (activation) de l'effet Tremolo**

1 Appuyez deux fois sur le bouton de voix de votre choix sur la console pour afficher une page de réglage de voix.

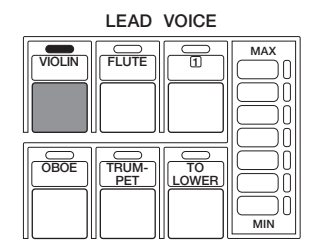

La page de réglage d'une voix s'affiche.

2 Sélectionnez la page 3 de l'affichage des voix à l'aide des boutons PAGE sur la droite de l'affichage à cristaux liquides.

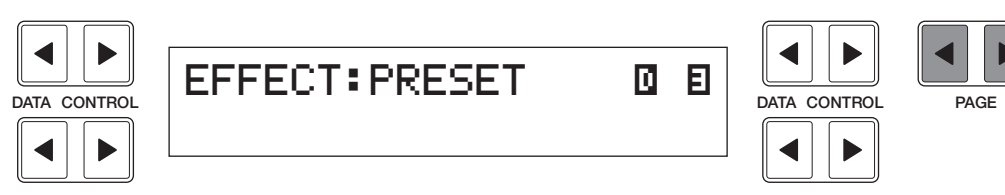

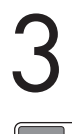

3 Sélectionnez Tremolo pour l'activer.

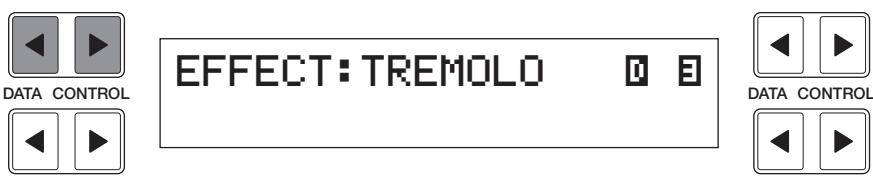

#### **2) Réglage de l'effet Tremolo**

Les réglages Tremolo effectués ici sont généraux : ils s'appliquent à l'identique à toutes les voix pour lesquelles l'effet Tremolo a été activé (mis en veille).

#### **Pour activer l'effet Tremolo et appeler la page Tremolo Control :**

Appuyez sur le bouton TREMOLO (FAST) de la section DISPLAY SELECT. L'écran suivant apparaît.

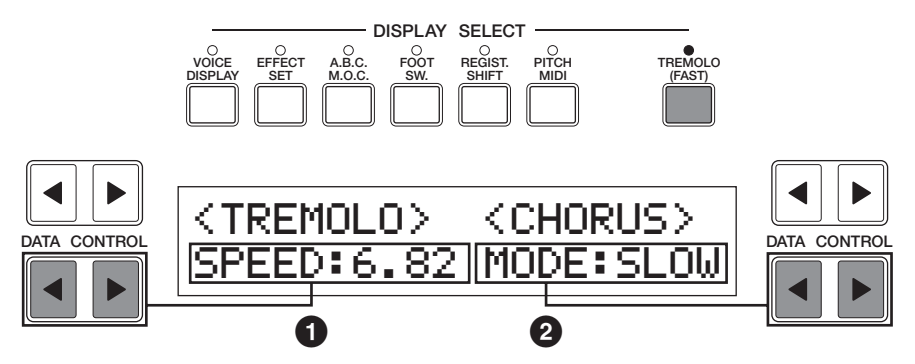

Le voyant du bouton s'allume pour indiquer que l'effet Tremolo est activé. Appuyez à nouveau sur le bouton pour désactiver l'effet Tremolo et activer l'effet Chorus (le voyant s'éteint).

#### **1 Tremolo Speed**

Définit la vitesse de l'effet de trémolo (rotation rapide).

Plage : 4,75 Hz – 7,77 Hz

#### **2 Chorus Mode**

Définit l'effet appliqué lorsque l'effet Tremolo est désactivé : effet de chorus lent (SLOW) ou arrêt (STOP). Utilisez le réglage SLOW si vous voulez un son de haut-parleur en rotation constante.

#### **3) Contrôle de l'effet Tremolo en temps réel**

Une fois l'effet Tremolo activé et réglé, vous pouvez contrôler l'effet en temps réel à partir de la console ou de l'interrupteur à pied de gauche (voir page 98). Il suffit d'appuyer sur le bouton TREMOLO (FAST) de la section DISPLAY SELECT pour activer et désactiver l'effet Tremolo tandis que vous jouez. Ce bouton fonctionne comme le sélecteur de vitesse d'une enceinte de haut-parleur rotatif. Lorsque l'effet Tremolo est activé, l'effet de rotation est rapide ; lorsque l'effet est désactivé (mode Chorus), il est lent. le changement de vitesse est progressif, simulant effectivement l'accélération et la décélération d'un hautparleur rotatif. Vous pouvez également utiliser l'interrupteur à pied de gauche pour contrôler de même l'effet Tremolo, si l'interrupteur à pied a été attribué correctement.

# Rythmes et accompagnements

**Les fonctions Rhythm (Rythme) de l'Electone utilisent des sons échantillonnés de batterie et de percussions pour jouer automatiquement différentes sortes de rythmes. Les fonctions Automatic Accompaniment (Accompagnement automatique) sont utilisées avec les rythmes pour obtenir un type d'accompagnement approprié et totalement automatique correspondant au rythme sélectionné. De plus, l'Electone dispose d'une fonction Keyboard Percussion (Percussions au clavier) qui vous permet de reproduire des sons de batterie et de percussion à l'aide du clavier inférieur et du pédalier.**

# **1 Sélection des rythmes à partir de la console**

**Vous pouvez sélectionner instantanément dix catégories de rythmes différentes appartenant à autant de styles, à partir de la console. L'Electone dispose par ailleurs de nombreux autres rythmes « cachés ». Au total, vous pouvez utiliser 66 rythmes en les sélectionnant à l'aide de l'écran.**

**1) Pour sélectionner et jouer un rythme :**

1 Appuyez sur n'importe quel bouton RHYTHM une fois.

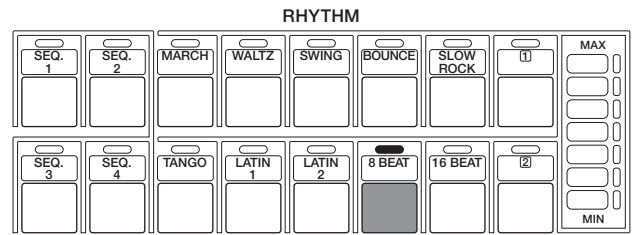

MUTI **THE REMARQUE :** 

En plus des 10 styles de rythmes différents, quatre types de sons de métronome, métronome simple, deux quatre, trois quatre et quatre quatre, sont attribués respectivement, par défaut, aux boutons SEQ 1 \_ 4 (Séquence 1 à 4).

La page du menu des rythmes s'affiche.

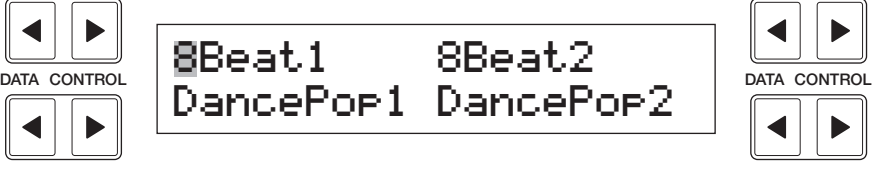

Le premier caractère du rythme couramment sélectionné commence à clignoter.

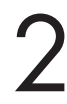

2 Appuyez sur le bouton Data Control correspondant au rythme que vous souhaitez jouer, comme pour les voix.

Le premier caractère du rythme couramment sélectionné commence à clignoter. Dans l'exemple Dance Pop 1 est sélectionné.

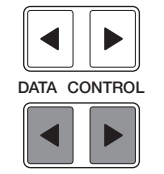

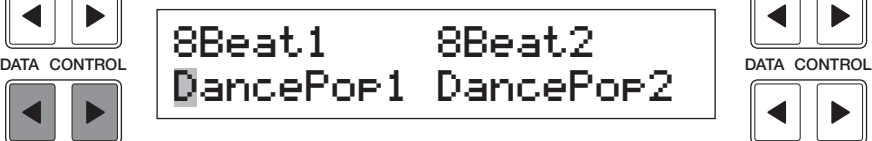

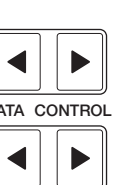

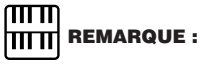

Les motifs accord/basse correspondant au rythme désigné seront sélectionnés automatiquement lorsque la fonction A.B.C. est activée. (Reportez-vous à la section Auto Bass Chord (Accord de basse automatique), page 51 pour plus de détails concernant les fonctions Auto Bass Chord et Memory).

#### Activez le rythme.

Vous pouvez utiliser l'un de ces trois boutons pour activer le rythme :

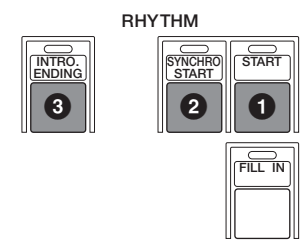

#### **1 START (Début)**

Comme son nom l'indique, ce bouton lance le rythme aussit(tm)t qu'il est pressé. Pour arrêter le rythme, appuyez encore une fois sur ce bouton.

#### **2 SYNCHRO START (Début synchro)**

Ce bouton met le rythme en attente. Le rythme débutera lorsque vous jouerez une note depuis le clavier inférieur ou depuis le pédalier.

#### **3 INTRO (Intro). ENDING (Fin)**

Lorsque vous appuyez sur ce bouton, une brève introduction (jusqu'à huit mesures) s'ajoute automatiquement avant le début du rythme courant.

Appuyez tout d'abord sur le bouton INTRO. ENDING., puis sur les boutons START ou SYNCHRO pour lancer effectivement le rythme.

Pendant que l'introduction se joue, l'écran affiche le décompte pour la première mesure du motif. Par exemple, en cas d'introduction à huit mesures d'un motif 4/4, l'écran se présente comme suit : Lorsque vous appuyez sur le bouton INTRO. ENDING., pendant l'exécution du motif, une phrase de fin est automatiquement ajoutée avant l'arrêt du rythme.

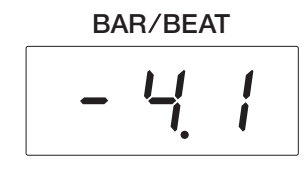

#### **LEAD IN (Intro)**

Lorsque vous appuyez sur le bouton START en maintenant enfoncé le bouton INTRO. ENDING, l'introduction spéciale d'une mesure se joue automatiquement, chaque temps étant marqué par un déclic, marquant ainsi le début du morceau.

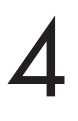

Réglez le volume à l'aide du bouton du volume du rythme sur la console.<br>Les commandes possèdent sept niveaux de volume, du niveau minimum<br>de 0, ou muet, au niveau de volume maximum. Il est possible de régler Les commandes possèdent sept niveaux de volume, du niveau minimum de 0, ou muet, au niveau de volume maximum. Il est possible de régler plus précisément le volume du rythme à l'aide de la page de réglage d'un rythme (voir page 47).

**RHYTHM**

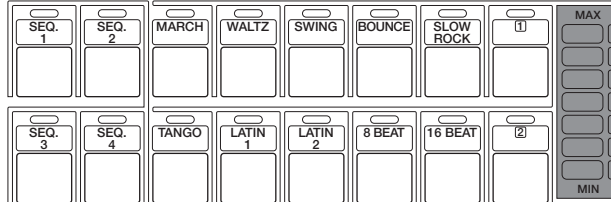

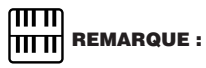

L'interrupteur au pied gauche peut également servir à activer ou désactiver le rythme au milieu d'un morceau. Pour attribuer à l'interrupteur au pied le contr(tm)le du rythme, reportez-vous à la page 99.

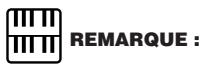

#### **A PROPOS DE SYNCHRO START**

Les fonctions Synchro Start diffèrent considérablement lorsque la fonction Auto Bass Chord (Accord de basse automatique) est activée et que la fonction Accompaniement Memory (Mémoire d'accompagnement) est désactivée. Le rythme commence lorsque vous jouez une touche du clavier inférieur, mais s'arrête immédiatement lorsque la touche est relâchée. Pour éviter que cela se produise, activez la fonction Memory (Mémoire). (Reportez-vous à la section Auto Bass Chord, page 51 pour plus de détails concernant les fonctions Auto Bass Chord et Memory).

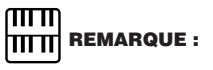

Lorsque vous allumez l'Electone, le volume du rythme est automatiquement réglé sur 0.

5 Définissez le tempo du rythme à l'aide du cadran Tempo de la section de rythme.

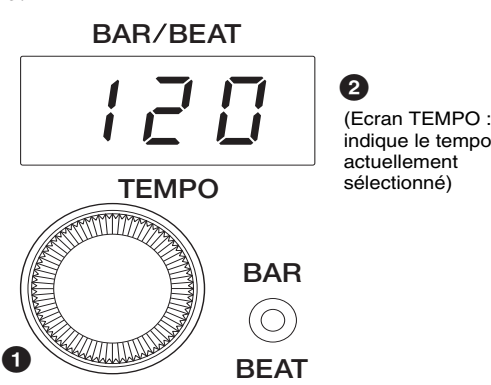

#### **1 Cadran TEMPO**

Pour régler la vitesse du rythme. Tournez le cadran dans le sens des aiguilles d'une montre pour accélérer le rythme et dans le sens inverse pour le ralentir.

#### **2 Ecran TEMPO (Indicateur BAR/BEAT (Barre/temps))**

Indique le tempo courant. (Les valeurs affichées sont données en temps par minute, comme pour un métronome classique).

Plage : 40 - 240

Lorsque le rythme est lancé, l'écran TEMPO se transforme en indicateur barre/temps.

#### **BAR/BEAT**

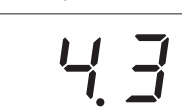

Le numéro sur la gauche indique la barre ou mesure courante et celui sur la droite, le nombre de temps dans chaque barre. Le témoin indicateur de temps au-dessus de l'afficheur signale également les temps.

(Indicateur BAR/BEAT : signale la position de la mesure en cours)

#### **2) Pour utiliser les motifs Fill In (Variation rythmique) :**

Les motifs Fill In constituent une cassure rythmique temporaire et régulière utilisée pour donner du relief à un rythme répétitif. Comme pour les autres rythmes, tous les motifs Fill In ont été écrits pour s'adapter parfaitement aux parties de basse et d'accords de la fonction d'accompagnement automatique.

Sélectionnez et reproduisez un rythme.

Lorsque vous jouez l'Electone avec un rythme d'accompagnement, appuyez de temps en temps sur le bouton FILL IN.

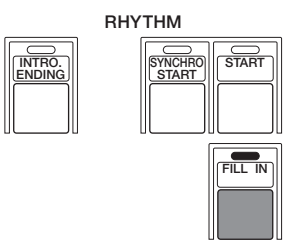

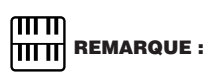

Lorsque vous tournez le cadran TEMPO, même pendant que le rythme est joué, l'écran se modifie temporairement pour indiquer le tempo courant.

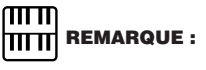

#### **UTILISATION D'UNE VARIATION RYTHMIQUE POUR LE DEBUT D'UN MORCEAU :**

Les motifs Fill In peuvent également servir d'introduction ; appuyez simplement sur le bouton FILL IN avant de lancer le rythme à l'aide des boutons START ou SYNCHRO START.

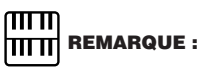

**REPRODUCTION DE MOTIFS DE VARIATION RYTHMIQUE PARTIELS :** Vous pouvez également lancer des motifs Fill In à l'intérieur d'une barre, afin de ne jouer que le dernier ou les deux derniers temps du motif Fill In et de rendre le rythme plus intéressant. La fonction Fill In étant très sensible aux limites de barre/temps, appuyez sur le bouton FILL IN au moment précis (voire juste avant) du temps sur lequel le motif FILL IN doit commencer.

# **2 Pages de réglage d'un rythme**

**La page de réglage d'un rythme comporte les deux pages suivantes : la page de réglage du rythme proprement dite sert à régler les rythmes et la page d'instruments permet de créer tous les instruments de batterie/percussion, comprenant chacun les rythmes et pouvant être joués à l'aide de la fonction Keyboard Percussion.**

#### **Pour sélectionner la page de réglage d'un rythme :**

Choisissez un rythme et appuyez sur le bouton du panneau correspondant au motif une nouvelle fois (ou appuyez encore une fois sur le bouton Data Control correspondant au rythme sélectionné). (N'appuyez sur le bouton qu'une seule fois si l'écran Rhythm est déjà affiché, autrement, appuyez deux fois sur le bouton).

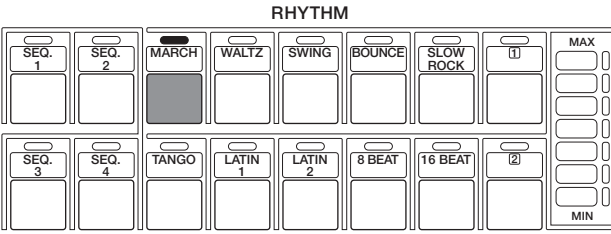

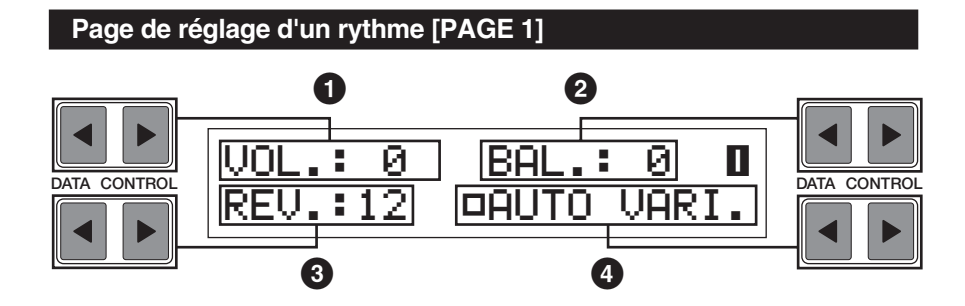

#### **1 Volume**

Réglage fin du volume du rythme et des percussions au clavier.

Plage : 0 - 24

#### **2 BAL. (Equilibre)**

Détermine l'équilibre entre les deux types de sons principaux des rythmes : les sons de batterie et les sons de cymbale. Les réglages positifs accentuent les sons de cymbale, alors que les réglages négatifs accentuent la batterie.

Plage :  $-6 - 0 - +6$ 

#### **3 Reverb**

Détermine le degré de réverbération appliqué aux rythmes et aux percussions utilisées dans les rythmes. Lorsque la commande REVERB de la console est au minimum, les réglages effectués n'auront aucun effet.

Plage : 0 - 24

#### **4 Auto Variation (Variation automatique)**

Sélecteurs d'activation/désactivation de la fonction Auto Variation. Utilisez le bouton Data Control en bas à gauche pour activer la fonction Auto Variation (un carré plein indique que la fonction est activée). La fonction Auto Variation vous permet de définir des variations de motif jouées automatiquement. Lorsque Auto Variation est sur ON, cette fonction substitue automatiquement les variations des motifs supplémentaires pour rendre le rythme plus intéressant et complexe.

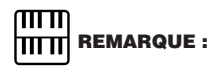

La fonction Auto Variation n'est pas applicable à certains rythmes.

#### **Page de réglage d'un rythme [PAGE 2]**

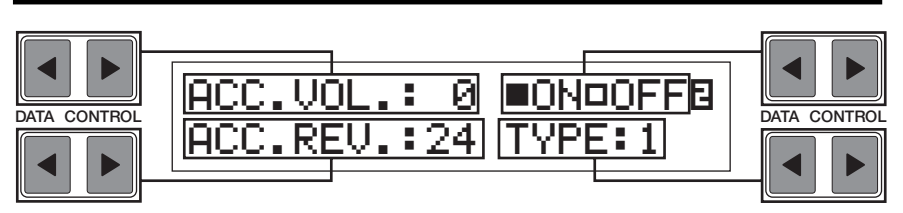

Les réglages concernant l'accompagnement sont disponibles dans cette page. Reportez-vous à la page 53 pour plus de détails.

## **3 Boutons pointés et rythmes utilisateur**

**La section des rythmes dispose, tout comme la section des voix, de boutons pointés permettant de sélectionner les rythmes. Les boutons pointés fonctionnent comme des sélecteurs de rythme « libres » ; n'importe quel rythme disponible depuis les boutons de la console, depuis les menus Rhythm ou depuis les rythmes utilisateur chargés à partir d'une disquette de motifs optionnels peut être sélectionné à l'aide de ces boutons.**

#### **1) Pour sélectionner un rythme depuis un bouton pointé :**

1 Appuyez sur l'un des boutons pointé à droite de la section Rhythm.

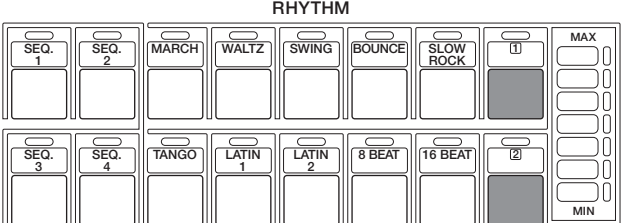

MARCH, Rhythm Menu 1, s'affiche.

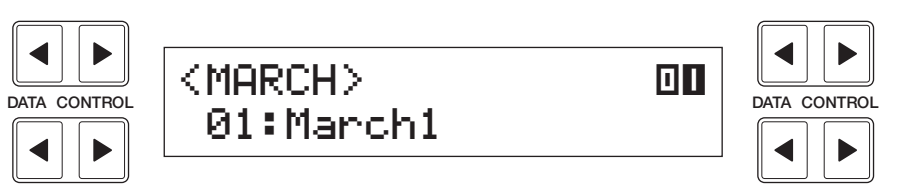

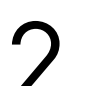

Sélectionnez l'une des pages à l'aide des boutons Page et choisissez un menu de rythme.

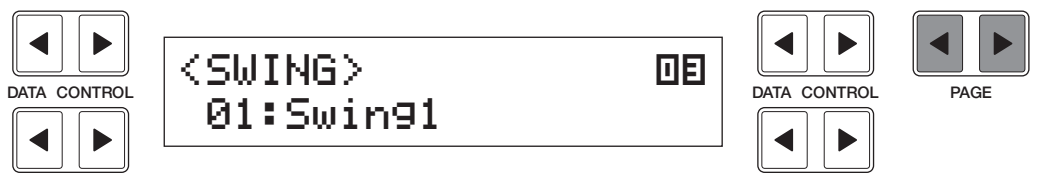

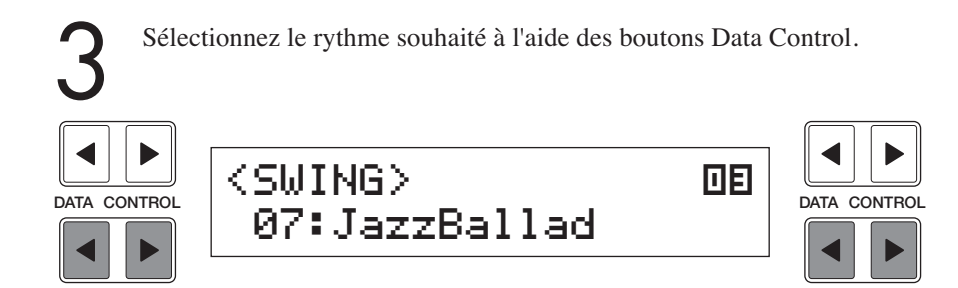

#### **2) Pour appeler les rythmes utilisateur :**

Vous pouvez appeler les rythmes créés par un autre Electone disposant d'une fonction de programmation des motifs rythmiques, ou bien ceux contenus dans les disquettes de motifs optionnels.

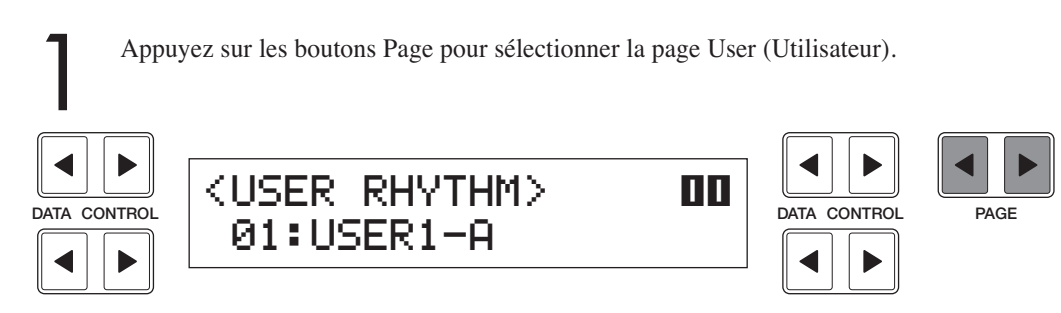

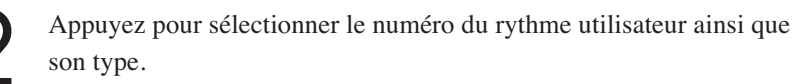

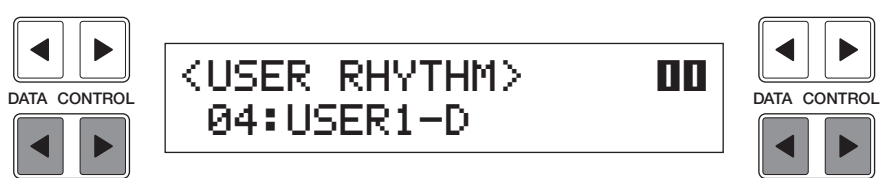

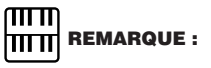

۱

**Cette feuille présente la liste des 66 rythmes disponibles sur l'Electone.**

Le type Baroque de la page March (Marche) est configuré avec accompagnement seulement ; il ne contient ni batterie ni percussions.

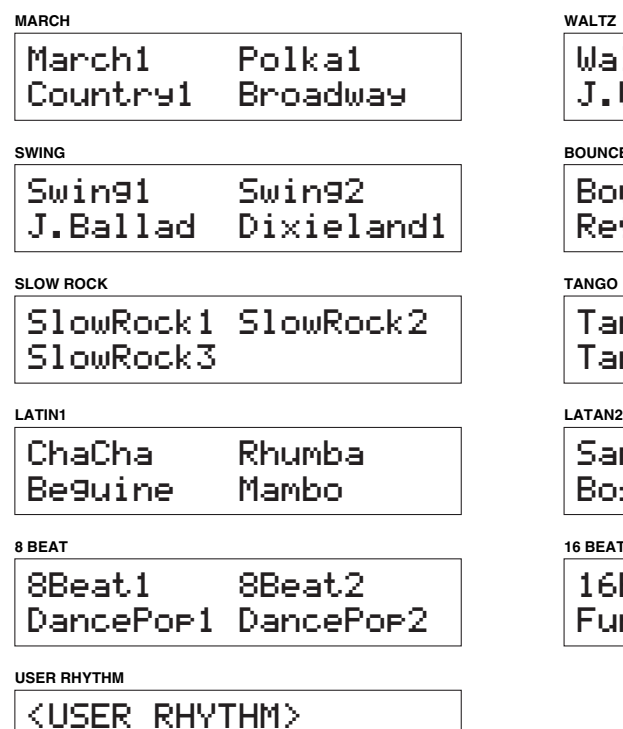

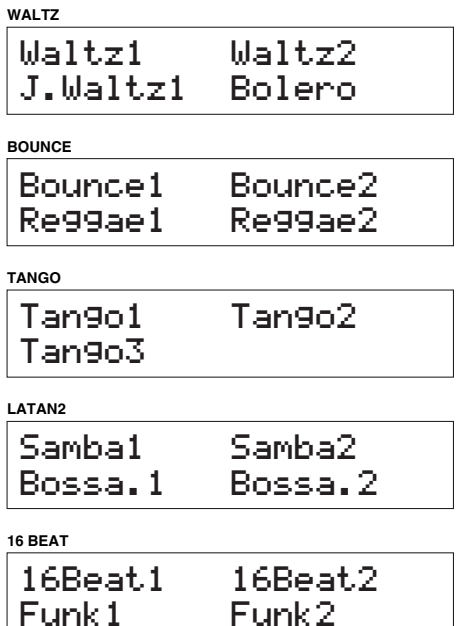

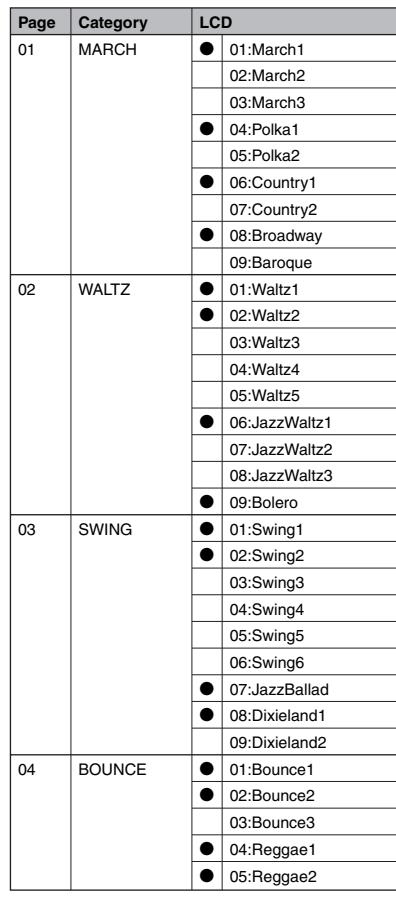

01:USER1-A

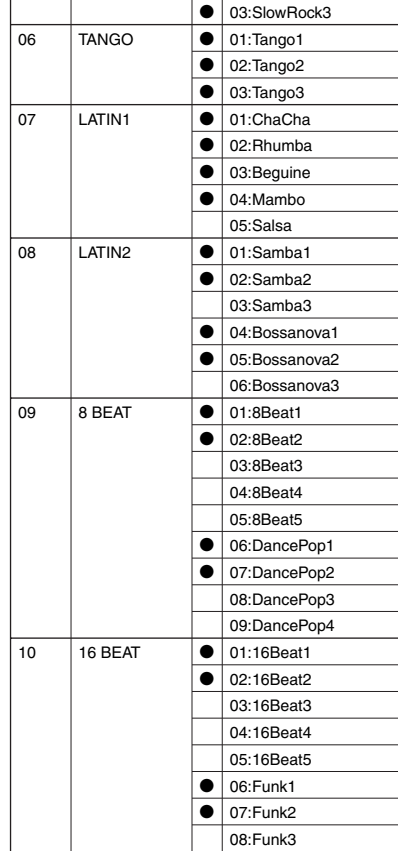

**Page Category LCD**

05 SLOW ROCK | 0 01:SlowRock1

● 02:SlowRock2

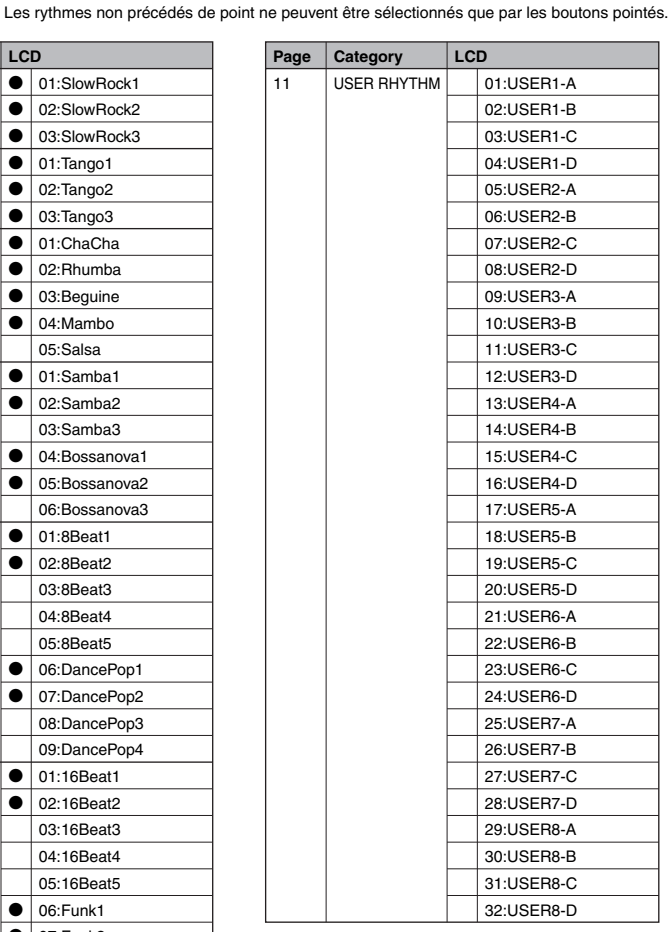

## **5 Accompagnement automatique - Accord de basse automatique (A.B.C.)**

**La fonction Auto Bass Chord (A.B.C.) fonctionne avec la section Rhythm de l'Electone pour produire automatiquement des accords et un accompagnement de basse pendant que vous jouez. Vous pouvez obtenir des motifs d'accompagnement automatique de trois manières.**

#### **Pour sélectionner la fonction A.B.C. :**

Appuyez sur le bouton A.B.C./M.O.C. dans la section DISPLAY SELECT.

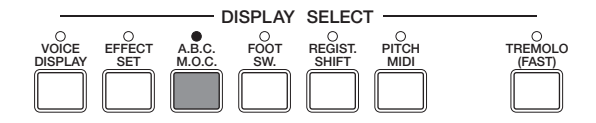

L'écran suivant est affiché.

#### **A.B.C. [PAGE 1] COLLET CONTROL**  $\leq$ **PEC>**  $\leq$ **MEMORY**>  $\blacksquare$ **DATA CONTROL** OFFI 'L 'LOP OFFSINGLE FINGERED**1-1 1-2 1-3 1 1 2 1 2 1 2 1 2 1 2 1 2 1 2 1 2-1 2-2**

#### **1 A.B.C. Type**

**1-4**

CUSTOM

Vous pouvez sélectionner l'une des trois fonctions d'accompagnement automatique à ce niveau. Chaque fois que vous appuyez sur le bouton Data Control  $\bullet$  en bas à gauche, vous sélectionnez dans l'ordre Off (Désactivé), Single Finger (Accord à un seul doigt), Fingered Chord (Accord à plusieurs doigts) et Custom A.B.C. (Accord de basse automatique personnalisé). Chaque fois que vous appuyez sur le bouton Data Control < en bas à gauche, vous sélectionnez ces mêmes boutons dans l'ordre inverse.

#### **1-1 Off**

Désactive la fonction Auto Bass Chord.

#### **1-2 Single Finger (Accord à un seul doigt)**

Permet d'obtenir le plus rapidement et le plus facilement de nombreuses combinaisons d'accord/basse, en utilisant tout simplement un, ou au plus deux ou trois doigts.

#### **1-3 Fingered Chord (Accord à plusieurs doigts)**

Produit automatiquement un accompagnement de basse et d'accord pour les accords joués au clavier inférieur. Cela vous permet d'utiliser une plus vaste gamme de types d'accord qu'en mode d'accord à un seul doigt. En mode d'accord à plusieurs doigts, vous jouez toutes les notes de l'accord tandis que la fonction d'accord de basse automatique sélectionne automatiquement le motif de basse approprié.

**1-4 Custom A.B.C. (Accord de basse automatique personnalisé)** Légère variation du mode d'accord à plusieurs doigts. Vous permet de déterminer quelles seront les notes de basse qui seront jouées dans l'accompagnement en jouant une note au pédalier tout en jouant des accords au clavier inférieur.

#### **2 Memory (Mémoire)**

Lorsque vous lancez un rythme en activant cette fonction, l'accompagnement automatique A.B.C. continue d'être joué même lorsque vous relâchez les touches du clavier inférieur.

#### **2-1 Lower (Inférieur)**

Utilisez le bouton Data Control  $\triangleleft$  en bas à droite pour activer la fonction Lower Keyboard Memory (Mémoire du clavier inférieur) (un carré plein indique que la fonction est activée). En sélectionnant cette fonction, l'accompagnement de l'accord des voix du clavier inférieur est maintenu et continue d'être joué même lorsque vous retirez vos doigts du clavier.

#### **2-2 PEDAL (Pédale)**

Utilisez le bouton Data Control  $\triangleright$  en bas à droite pour activer la fonction Pedalboard Memory (Mémoire du pédalier) (un carré plein indique que la fonction est activée). En sélectionnant cette fonction, l'accompagnement de l'accord des voix du pédalier est maintenu et continue d'être joué même lorsque vous retirez vos doigts du clavier.

#### **2) Accords reconnus en mode Single Finger**

Les accords majeur, mineur, de septième et septième mineure peuvent tous être joués en mode Single Finger.

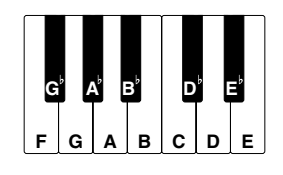

#### **(Clé d'Ut)**

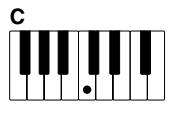

#### **Accords majeurs :**

Jouez la note fondamentale de l'accord (la note qui correspond au nom de l'accord).

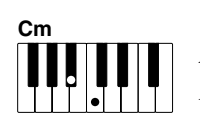

#### **Accords mineurs :**

Appuyez simultanément sur la note fondamentale et sur n'importe quelle autre touche noire à sa gauche.

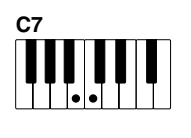

#### **Accords de septième :**

Appuyez simultanément sur la note fondamentale et sur n'importe quelle autre touche blanche à sa gauche.

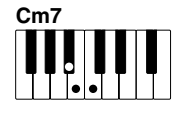

#### **Accords de septième mineure :**

Appuyez simultanément sur la note fondamentale, sur n'importe quelle touche noire et sur n'importe quelle touche blanche à sa gauche.

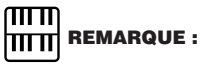

En mode Single Finger, l'accord produit sera joué dans la même octave, indépendamment du fait qu'il sera joué au clavier inférieur.

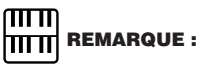

#### **JOUER DES ACCORDS A UN SEUL DOIGT SANS RYTHME :**

La fonction Auto Bass Chord est généralement utilisée avec des rythmes pour créer un accompagnement rythmique complet, mais elle peut également servir en mode Single Finger pour ajouter des accords continus complets à vos morceaux sans recourir aux rythmes. Laissez simplement le rythme désactivé en mode Single Finger et jouez des accords à un seul doigt à partir du clavier inférieur.

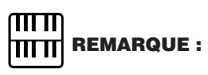

Si vous oubliez de désactiver les fonctions d'accompagnement Single Finger ou Fingered Chord, chaque note que vous jouerez prendra la forme d'un accord continu.

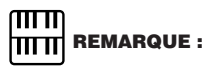

Les accords de mineur, de septième e et septième mineure comportant des notes fondamentales noires (comme Bb ou Gb) sont jouées de la même manière que les notes fondamentales blanches.

**3) Accords reconnus en mode Fingered Chord**

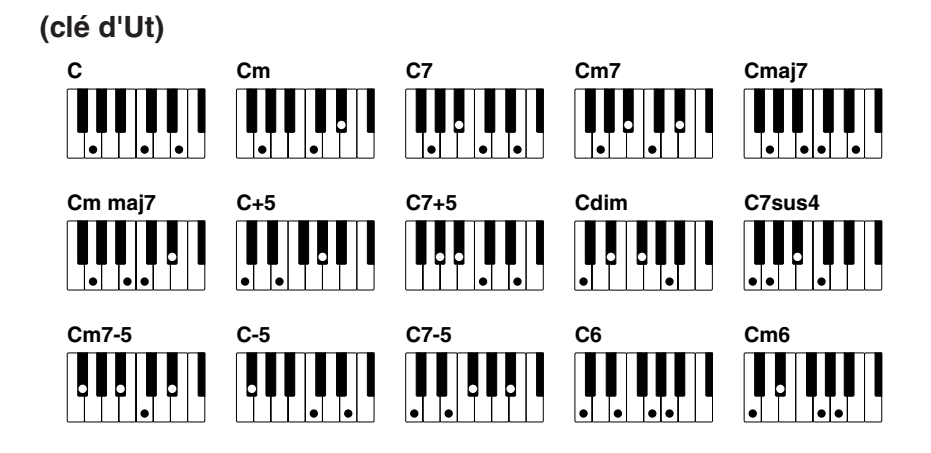

# **6 Commandes d'accompagnement**

**La fonction d'accompagnement décrite dans cette section est indépendante de l'accompagnement A.B.C. Lorsqu'on utilise des rythmes, la fonction A.B.C. donne des accords rythmiques et de basse, tandis que la fonction Accompaniment (Accompagnement) de cette section donne des accords d'arpège et d'autres embellissements instrumentaux.**

**Cette commande est sélectionnée depuis le menu des rythmes et les pages de réglage d'un rythme.**

1 Appuyez sur n'importe quel bouton RHYTHM deux fois.

![](_page_52_Picture_182.jpeg)

La page 1 de réglage d'un rythme s'affiche.

![](_page_52_Figure_8.jpeg)

2 Appuyez sur les boutons Page pour sélectionner PAGE 2.

![](_page_53_Figure_3.jpeg)

![](_page_53_Figure_4.jpeg)

#### **1 ACCOMPANIMENT (Accompagnement)**

Détermine le volume de l'accompagnement.

Plage : 0 - 24

#### **2 On/Off (Activé/Désactivé)**

Sélecteurs d'activation/désactivation de la fonction Accompaniment. Utilisez les boutons Data Control en haut à droite pour activer/ désactiver la fonction Accompaniment.

#### **3 ACC. Reverb (Réverbération de l'accompagnement)**

Détermine le degré de la réverbération appliquée à l'accompagnement. Lorsque la commande REVERB de la console est au minimum, les réglages effectués n'ont aucun effet.

Plage : 0 - 24

#### **4 Type**

Quatre types d'accompagnement sont disponibles. Ces réglages permettent d'obtenir différents types d'accompagnement rythmiques et mélodiques, leur complexité cro"t généralement en fonction du numéro du type.

Lancez le rythme en appuyant sur le bouton START et jouez au clavier inférieur.

Un motif d'accompagnement approprié, adapté au rythme courant et à l'accord joué au clavier inférieur, sera automatiquement reproduit.

![](_page_53_Picture_17.jpeg)

Même si le type d'accompagnement est modifié, les motifs Fill In d'introduction et de fin restent inchangés.

![](_page_53_Picture_19.jpeg)

Lorsque vous allumez l'Electone, le volume de l'accompagnement est automatiquement réglé sur 0 (réglage d'usine). Assurez-vous que le volume de l'accompagnement est réglé convenablement lorsque vous utilisez la fonction Accompaniment.

# **7 Percussion au clavier présélectionnée/utilisateur**

**La fonction Keyboard Percussion (Percussion au clavier) inclut au total 120 sons de batterie et de percussion différents, pouvant être joués à partir des claviers et du pédalier. Deux modes sont disponibles pour cette fonction : Preset (Mode présélectionné) et User (Mode utilisateur). Le mode Preset Keyboard Percussion inclut 43 sons différents disponibles au niveau du clavier inférieur et du pédalier, tandis que le mode User Keyboard Percussion vous permet d'attribuer 120 sons aux touches ou à la pédale choisies.**

#### **1) Pour utiliser la percussion au clavier présélectionnée :**

1 Désactivez les voix Lower et/ou Pedal en réglant chaque volume de voix sur MIN (Minimum).

2 Activez la fonction Keyboard Percussion en appuyant sur les boutons LOWER/1 et/ou PEDAL/2 dans la section KEYBOARD PERCUS-SION sur la gauche de la console.

![](_page_54_Picture_5.jpeg)

b

![](_page_54_Picture_7.jpeg)

![](_page_54_Picture_8.jpeg)

Réglez le volume.<br>Le volume des per

Le volume des percussions est réglé avec celui du rythme.

![](_page_54_Picture_231.jpeg)

![](_page_54_Picture_232.jpeg)

![](_page_54_Picture_14.jpeg)

Jouez quelques notes au clavier inférieur et/ou au pédalier. Les 43 sons de percussion ont été attribués aux claviers comme indiqué dans le tableau ci-dessous.

#### ௱௱ **THE REMARQUE :**

En appuyant sur le bouton KEYBOARD PERCUSSION, vous appelez l'écran de Menu. Vous pouvez sélectionner parmi Preset (LK/PK preset (Préréglage Clavier Inférieur/Pédalier)) ou User (l'un des huit utilisateurs que vous avez créés). LK Preset/PK Preset est sélectionné par défaut. Si tel n'est pas le cas, sélectionnez Preset.

 $\overline{\mathcal{A}}$ 

#### **Percussion au clavier présélectionnée**

**Attribution de percussions prédéfinies pour le clavier inférieur (43)**

![](_page_55_Picture_2.jpeg)

Attribution de percussions présélectionnées pour le pédalier (18) **FILLITE REMARQUE :** 

![](_page_55_Picture_4.jpeg)

Vous pouvez réorganiser les attributions de touches pour les sons de batterie et de percussion à l'aide de la fonction User Keyboard Percussion suivante.

![](_page_55_Figure_6.jpeg)

#### **2) Pour utiliser la fonction User Keyboard Percussion :**

120 sons de batterie et de percussion au total peuvent être attribués à une touche ou à une pédale, vos paramétrages d'origine peuvent en outre être sauvegardés dans huit emplacements mémoire : de User 1 (Utilisateur 1) à User 8 (Utilisateur 8). (Dans cet exemple, utilisez User 1).

> 1 Activez la fonction Keyboard Percussion en appuyant sur le bouton LOWER/1 dans la section KEYBOARD PERCUSSION.

**KEYBOARD PERCUSSION**

![](_page_56_Picture_4.jpeg)

L'écran de menu s'affiche indiquant que LK (Lower Keyboard) PRESET (Préréglage du clavier inférieur) est couramment sélectionné.

Le menu peut être sélectionné depuis LK PRESET et les huit utilisateurs, USER 1 à USER 8.

Lorsque le bouton PEDAL/2 est utilisé pour appeler l'écran de menu :

![](_page_56_Picture_8.jpeg)

Le menu peut être sélectionné depuis PK (Pedalboard) PRESET (Préréglage du pédalier) et les huit utilisateurs, USER 1 à USER 8.

2 Sélectionnez User 1 à l'aide des boutons Data Control en bas à droite. Cela signifie que vous modifiez la fonction du bouton Keyboard Percussion de Preset en User. Vous avez sélectionné User 1 pour le bouton LOWER/1. Lorsque vous sélectionnez l'un des utilisateurs, un numéro de page est ajouté dans la partie en haut à droite de l'écran.

![](_page_56_Picture_12.jpeg)

![](_page_56_Picture_13.jpeg)

![](_page_56_Picture_14.jpeg)

**THE REMARQUE :** 

défaut.

mm

présélectionnées LK et PK,

User 1 et User 2 contiennent les données

respectivement, en tant que valeurs par

Rythmes et accompagnements

 $\overline{\mathcal{A}}$ 

Appuyez sur les boutons Page pour sélectionner PAGE 2.<br>La page 2 vous permet d'attribuer les instruments à chaque La page 2 vous permet d'attribuer les instruments à chaque touche/pédalier.

![](_page_57_Figure_1.jpeg)

#### **1 Group (Groupe)**

Vous permet de sélectionner le groupe de percussions souhaité à l'aide des boutons Data Control en haut à gauche. Les groupes de percussions sont 12, 01 \_ 12. (Reportez-vous à la liste des catégories des percussions au clavier de l'utilisateur ci-dessous).

#### **2 Instrument Names (Noms des instruments)**

Les instruments individuels sont affichés à l'écran et peuvent être sélectionnés à l'aide des boutons Data Control appropriés. (Reportezvous à la liste des catégories des percussions au clavier de l'utilisateur ci-dessous).

#### **3 Set (Réglage)**

Attribue l'instrument sélectionné à la touche souhaitée. (Reportez-vous à l'explication de l'étape 4).

#### **4 Clear (Suppression)**

Cette fonction sert à effacer les attributions de l'utilisateur pour User 1. La fonction CLEAR comporte deux fonctions : elle permet d'effacer un instrument individuel ou elle efface tous les instruments. (Voir l'étape 5 ci-dessous).

![](_page_57_Picture_10.jpeg)

L'unité M.D.R de l'EL-400 reproduit la condition de l'instrument réglée par l'EL-900/700/500.

### **Catégories des percussions au clavier utilisateur**

![](_page_58_Picture_390.jpeg)

![](_page_58_Picture_391.jpeg)

I

Pour attribuer un instrument à une touche ou à une pédale donnée :<br>
Maintenez enfoncé le bouton Data Control correspondant à [Set] et ap<br>
en même temps sur la touche (ou la pédale) à laquelle vous souhaitez Maintenez enfoncé le bouton Data Control correspondant à [Set] et appuyez attribuer l'instrument. L'instrument couramment affiché sera attribué à la touche sur laquelle vous avez appuyé en tant que partie de User 1.

![](_page_59_Figure_2.jpeg)

![](_page_59_Figure_3.jpeg)

![](_page_59_Picture_4.jpeg)

Répétez l'opération ci-dessus pour définir vos propres réglages des percussions au clavier utilisateur.

5 Si vous le souhaitez, vous pouvez effacer l'attribution de l'instrument.

#### **Pour effacer un instrument :**

Maintenez enfoncé le bouton Data Control correspondant à CLEAR et appuyez en même temps sur la touche (ou la pédale) à laquelle l'instrument a été attribué.

(Le 'bip' que vous entendrez indique que l'instrument a été effacé).

#### **Pour effacer tous instruments :**

**1.** Appuyez et relâchez le bouton Data Control correspondant à CLEAR. L'écran suivant s'affiche, vous demandant de confirmer l'opération.

![](_page_59_Picture_12.jpeg)

**2.** Appuyez sur l'un des boutons Data Control à gauche (correspondant à [Clear] à l'écran) pour effacer toutes les données. Lorsque [Clear] est sélectionné, le message « Completed » (Terminé) apparaît pendant quelques secondes à l'écran.

Appuyez sur l'un des boutons Data Control en bas à droite (correspondant à [Cancel] à l'écran) pour annuler l'opération.

#### $\overline{\mathsf{m}\mathsf{m}}$ **THE REMARQUE :**

Etant donné que vous pouvez créer huit réglages de percussions au clavier de l'utilisateur, ils ne peuvent pas être enregistrés dans la mémoire de registration. Uniquement les données d'activation/ désactivation du menu des percussions au clavier sont enregistrées.

![](_page_59_Picture_17.jpeg)

Deux percussions au clavier utilisateur couramment sélectionnées pour LOWER/1 et PEDAL/2 peuvent être jouées si les deux boutons sont activés.

#### **3) Autres fonctions de percussions au clavier utilisateur**

Les autres opérations possibles en mode User sont la copie d'une percussion au clavier présélectionnée pour clavier inférieur ou pédalier ver l'un des utilisateurs, ainsi que la copie d'un emplacement utilisateur à un autre.

#### **Pour copier une percussion au clavier inférieur présélectionnée vers l'un des utilisateurs :**

L'opération suivante vous permet de copier une percussion au clavier inférieur présélectionnée vers l'un des utilisateurs. La copie peut servir à créer une légère modification des préréglages.

- **1.** Activez la fonction Keyboard Percussion en appuyant sur le bouton LOWER/1 dans la section KEYBOARD PERCUSSION.
- **2.** Sélectionnez le numéro de l'utilisateur cible de la copie à l'aide des boutons Data Control en bas à droite.

![](_page_60_Picture_6.jpeg)

**3.** Appuyez sur les boutons Data Control en haut à droite pour sélectionner la fonction Copy (Copie).

![](_page_60_Figure_8.jpeg)

L'écran suivant s'affiche :

![](_page_60_Figure_10.jpeg)

**4.** Appuyez sur les boutons Data Control en haut à gauche pour sélectionner la source de la copie (dans le cas présent, Lower Preset Keyboard Percussion).

![](_page_60_Figure_12.jpeg)

**5.** Appuyez sur l'un des boutons Data Control en bas à gauche (correspondant à [Copy] à l'écran) pour copier les données. Lorsque [Copy] est sélectionné, le message « Completed » (Terminé) appara"t pendant quelques secondes à l'écran. Appuyez sur l'un des boutons Data Control en bas à droite (correspondant à [Cancel] à l'écran) pour annuler l'opération.

![](_page_61_Picture_1.jpeg)

Toute percussion présélectionnée au pédalier (PK PRESET) peut être copiée de la même manière.

![](_page_61_Figure_3.jpeg)

#### **Pour copier d'un emplacement utilisateur à un autre :**

- **1.** Activez la fonction Keyboard Percussion en appuyant sur le bouton LOWER/1 (ou PEDAL/2) dans la section KEYBOARD PERCUSSION.
- **2.** Sélectionnez le numéro de l'utilisateur de destination de la copie à l'aide des boutons Data Control en bas à droite.

![](_page_61_Figure_7.jpeg)

**3.** Appuyez sur les boutons Data Control en haut à droite pour sélectionner la fonction Copy.

![](_page_61_Picture_9.jpeg)

![](_page_61_Figure_10.jpeg)

L'écran suivant s'affiche :

![](_page_61_Picture_12.jpeg)

4

**4.** Sélectionnez le numéro de l'utilisateur depuis lequel vous souhaitez copier à l'aide des boutons Data Control en haut à gauche.

![](_page_62_Picture_1.jpeg)

Dans le cas présent, le numéro de l'utilisateur de destination ne sera pas affiché comme numéro source ou ne pourra pas être sélectionné à l'écran.

**5.** Appuyez sur l'un des boutons Data Control en bas à gauche (correspondant à [Copy] à l'écran) pour copier les données. Lorsque [Copy] est sélectionné, le message « Completed » (Terminé) appara"t pendant quelques secondes à l'écran. Appuyez sur l'un des boutons Data Control en bas à droite (correspondant à [Cancel] à l'écran) pour annuler l'opération.

![](_page_62_Picture_4.jpeg)

![](_page_62_Picture_5.jpeg)

# **8 Melody On Chord (M.O.C.) (Mélodie sur accord)**

**La fonction Melody On Chord (M.O.C.) ajoute automatiquement une partie d'harmonie aux mélodies que vous jouez au clavier supérieur. L'harmonie est tirée des accords que vous jouez au niveau du clavier inférieur \_ ou des accords joués directement par vous, si vous utilisez l'accompagnement automatique. La mélodie sur accord inclut trois modes différents, offrant chacun un ensemble différent d'harmonies pour accompagner la mélodie jouée.**

Pour afficher la fonction M.O.C., appuyez sur le bouton A.B.C./M.O.C. dans DISPLAY SELECT et sélectionnez ensuite Page 2.

![](_page_62_Figure_9.jpeg)

#### **M.O.C. [PAGE 2]**

![](_page_63_Figure_1.jpeg)

#### **1 Mode**

Vous pouvez sélectionner l'une des trois fonctions d'accompagnement automatique à ce niveau. Chaque fois que vous appuyez sur le bouton Data Control  $\triangleright$  en bas à gauche, vous sélectionnez dans l'ordre Off (Désactivé), 1, 2 et 3. Chaque fois que vous appuyez sur le bouton Data Control  $\triangleleft$  en bas à gauche, vous sélectionnez ces mêmes boutons dans l'ordre inverse.

#### **2 Off**

Désactive la fonction Melody On Chord.

#### **3 1**

Produit des harmonies comportant jusqu'à deux notes dans une plage proche de la mélodie jouée.

#### **4 2**

Produit des harmonies comportant jusqu'à trois notes dans une plage proche de la mélodie jouée.

#### **5 3**

Produit des harmonies comportant jusqu'à quatre notes dans une plage relativement distante de la mélodie jouée.

#### **6 Levier de commande au genou**

Active/désactive le levier de commande au genou lors de la mélodie sur accord. Utilisez les boutons Data Control en bas à droite pour activer/ désactiver la fonction Melody On Chord. Pour utiliser la fonction Melody On Chord avec le levier de commande au genou (page 102), activez tout d'abord le réglage Knee (ON), puis sélectionnez l'un des trois modes décrits ci-dessus. Lorsque la commande est activée, vous pouvez activer la fonction Melody On Chord en appuyant sur le levier de commande au genou vers la droite.

![](_page_63_Picture_14.jpeg)

La mélodie sur accord ne s'applique que lorsque le volume de la section des voix du clavier supérieur est réglé sur la valeur appropriée.

#### **A propos de la séquence rythmique**

La séquence rythmique est construite à partir de différents motifs rythmiques et peut être programmée par d'autres Electone tels que l'EL-700 et l'EL-500.

L'EL-400 ne dispose pas de fonction de séquence rythmique mais il peut lire et charger des données de séquence rythmique enregistrées par l'unité M.D.R. (sous la forme d'une disquette) vers les quatre boutons SEQ de la section Rhythm de manière à les jouer. Voici la procédure à suivre :

- **1.** Insérez la disquette contenant les données de séquence rythmique dans la fente de l'unité M.D.R. sur l'EL-400. Les données de la séquence rythmique sont enregistrées en tant que partie des donnés d'enregistrement (voir l'explication page 78).
- **2.** Sélectionnez le numéro du morceau contenant les données d'enregistrement et appuyez sur le bouton PLAY de l'unité M.D.R. pour charger les données. Les données de la séquence rythmique ont été chargées vers l'Electone, ou vers le(s) bouton(s) SEQ.
- **3.** Appuyez sur le bouton SEQ souhaité. Le témoin du bouton SEQ s'allume.

![](_page_64_Picture_256.jpeg)

**4.** Appuyez sur le bouton START et jouez la ou les séquence(s) rythmique(s).

![](_page_64_Figure_8.jpeg)

Pendant le reproduction de la séquence rythmique, le nom du rythme couramment joué s'affiche.

![](_page_64_Picture_10.jpeg)

Vous pouvez reproduire les quatre séquences rythmiques automatiquement en appuyant sur les boutons SEQ.

![](_page_64_Picture_12.jpeg)

Quatre types de sons de métronome, métronome simple, deux quatre, trois quatre et quatre quatre, sont attribués respectivement, par défaut, aux boutons SEQ 1 \_ 4. (page 72)

![](_page_64_Picture_14.jpeg)

Dès que vous chargez les données de la séquence à l'aide de l'unité M.D.R., le réglage par défaut de chaque bouton SEQ et les quatre types de sons de métronome seront écrasés ou perdus.

Si vous souhaitez restaurer les réglages par défaut, exécutez l'opération Power On Reset (page 72).

En appuyant sur l'un des boutons BASIC REGIST vous entendrez un « bip » court signalant le retrait des sons de métronome.

# Mémoire de registration

**La mémoire de registration vous permet de stocker virtuellement tous les réglages créés au niveau de la console et de l'afficheur, de manière à pouvoir facilement et instantanément modifier tous les réglages de voix et de rythme pendant que vous jouez en appuyant tout simplement sur l'un des boutons du panneau Registration Memory (Mémoire de registration). Les boutons sont placés entre le clavier supérieur et le clavier inférieur pour plus d'accessibilité pendant le jeu.**

![](_page_65_Figure_2.jpeg)

#### **Les fonctions et les réglages qui ne peuvent pas être mémorisés sont les suivants :**

- Reverb type (Type de réverbération)
- Pan (Panoramique), Reverb (Réverbération), réglages Tune (Accord) et Volume pour les instruments (sons de batterie et de percussion)
- Les réglages User Keyboard Percussion (Percussion au clavier utilisateur) (à l'exception des numéros utilisateur couramment attribués aux boutons du clavier inférieur/pédalier)
- Les réglages Registration Shift (Changement de registration)
- Les réglages Pitch/Transpose (Hauteur/ Transposition)
- Les réglages Voice Edit (Edition de voix) (à l'exception des numéros de voix utilisateur couramment attribués aux boutons pointés)
- Les motifs de rythme utilisateur sur une disquette de motifs (à l'exception des numéros de voix utilisateur couramment attribuées aux boutons pointés)
- La séquence rythmique
- Les réglages MIDI

# **1 Stockage des registrations**

**Les registrations nouvellement créées peuvent être stockées au niveau des boutons du panneau Registration Memory. Toutes les registrations de la mémoire peuvent en outre être sauvegardées sur disquette pour une utilisation future.**

1 Une fois que vous avez créé une registration originale; décidez quel sera le bouton numéroté de stockage.

2 Tout en maintenant enfoncé le bouton M (Memory) de la section Registration Memory, appuyez sur le bouton numéroté dans lequel vous souhaitez sauvegarder votre registration.

![](_page_65_Picture_270.jpeg)

Lorsque la registration est mémorisée, le bouton numéroté clignote pendant quelques instants.

#### ताता **THE REMARQUE :**

Bien que le nombre de boutons numérotés Registration Memory soit limité à huit dans l'EL-400, de Registration Memory 1 à Registration Memory 8, il est possible de disposer de mémoires de registrations supplémentaires, de Registration Memory 9 à Registration Memory 16, en utilisant une reproduction M.D.R. ainsi que des fonctions de changement de registration.

# **2 Sélection des registrations**

**Appuyez simplement sur le bouton numéroté qui correspond à la registration à sélectionner.**

#### **Utilisation du bouton D (Disable - Désactiver) :**

Les rythmes et les motifs d'accompagnement automatique varient également lorsque vous sélectionnez des boutons Registration Memory différents. En appuyant sur le bouton D (Disable) vous pouvez garder le même rythme et les mêmes motifs d'accompagnement tout au long des modifications de registration que vous effectuerez ou bien créer des sélections de rythme personnalisées, le cas échéant.

**5 6 7 8 D.**

## **3 Sauvegarde des données de registration sur disquette**

1 Insérez une disquette formatée dans la fente située sous l'unité M.D.R. Assurez-vous que la disquette est vierge ou ne contient pas de données importantes. Si la disquette est neuve et non formatée, vous devez la formater. Reportez-vous aux instructions sur le formatage (page 75).

![](_page_66_Picture_7.jpeg)

Sélectionnez un numéro de morceau sur l'unité M.D.R. à l'aide des<br>boutons SONG SELECT. Vous pouvez également sélectionner un<br>numéro de morceau affiché à l'écran à l'aide du bouton Data Control boutons SONG SELECT. Vous pouvez également sélectionner un approprié et, le cas échéant, à l'aide des boutons Page, pour afficher la page appropriée. Le nom du morceau s'affiche à côté du numéro qui contient déjà des données.

![](_page_66_Picture_9.jpeg)

Il y a 40 morceaux (dix numéros de morceaux sur quatre pages) ou emplacements de mémoire sont disponibles sur une disquette individuelle.

![](_page_66_Picture_11.jpeg)

Le nom du morceau peut ne pas s'afficher, cela dépend du modèle d'Electone qui a créé les données.

![](_page_66_Picture_13.jpeg)

**THE REMARQUE :** 

Voir les pages 82 et 83 pour les détails concernant la sauvegarde/le rappel des registrations vers/depuis l'unité M.R.D.

**THE REMARQUE :** 

■ Le motif rythmique courant ■ La page de réglage d'un rythme

■ Les réglages A.B.C./M.O.C.

les suivants :

 $\sqrt{m}$ 

■ Le tempo

ரார

Les réglages pouvant être désactivés sont

![](_page_67_Figure_1.jpeg)

Vous sauvegardez ainsi les huit registrations dans Registration Memory vers un seul morceau. Les autres 39 morceaux disponibles sur la disquette peuvent être utilisés pour sauvegarder des ensembles supplémentaires de 8 registrations.

# **4 Fonction Registration Shift**

**La fonction Registration Shift (Changement de registration) vous permet de modifier les registrations et tous les réglages effectués au niveau de la console et de l'afficheur sans retirer vos mains des claviers. A l'aide de l'interrupteur au pied droit de la pédale d'expression, vous pouvez « sauter » à une registration choisie ou passer aux registrations de la console en séquence, par ordre numérique ou selon tout autre ordre spécifié.**

Appuyez sur le bouton REGIST. SHIFT de la section DISPLAY SELECT. La page REGIST. SHIFT s'affiche.

![](_page_67_Figure_7.jpeg)

#### **Page REGIST SHIFT**

Sélectionnez l'un des modes à l'aide des boutons Data Control en bas à gauche. La fonction Registration Shift inclut trois modes : Shift (Changement), Jump (Saut) et User (Utilisateur).

![](_page_67_Figure_10.jpeg)